**Instrucciones de manejo**

# METTLER **METTLER TOLEDO Pesada diferencial Software de aplicación para balanzas PR/SR**

**TOLEDO** 

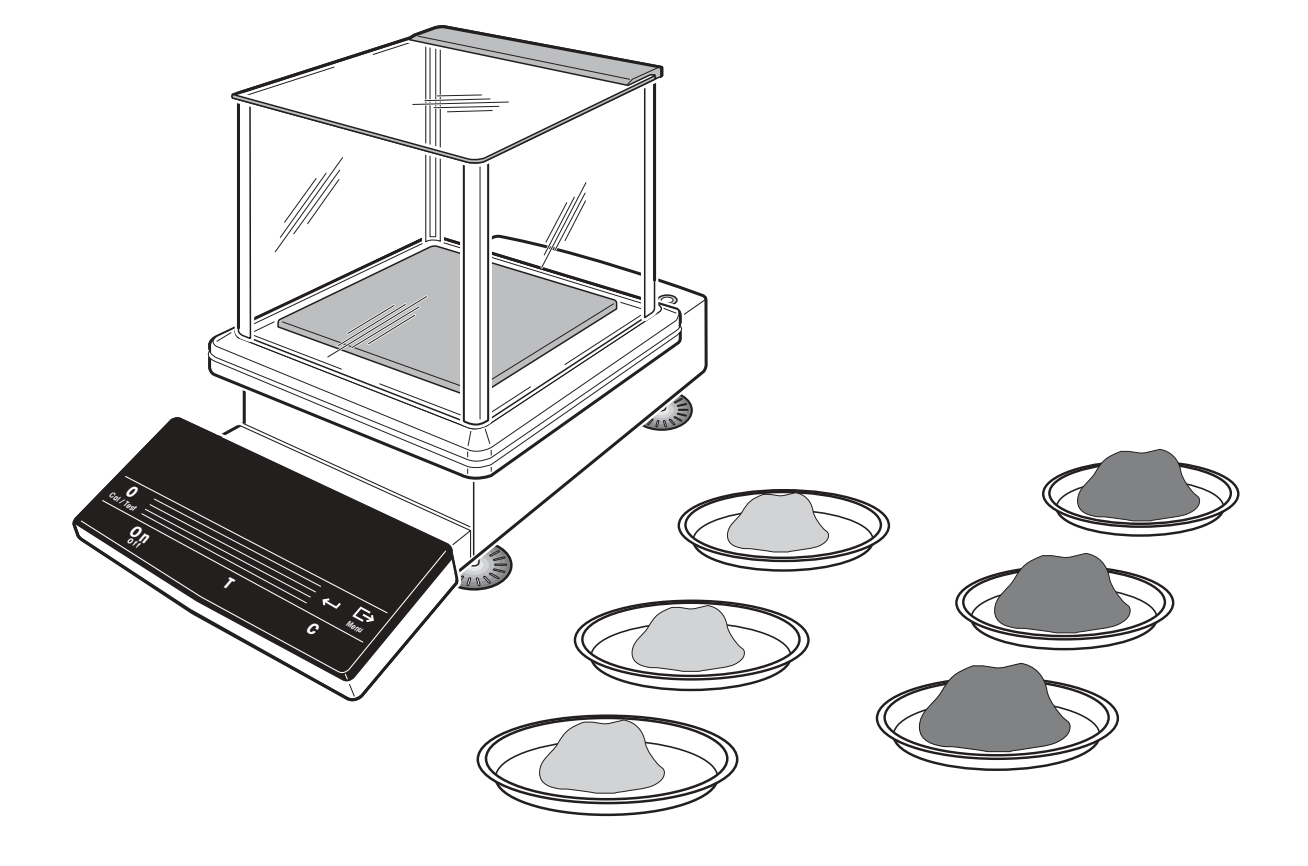

# **Indice Página**

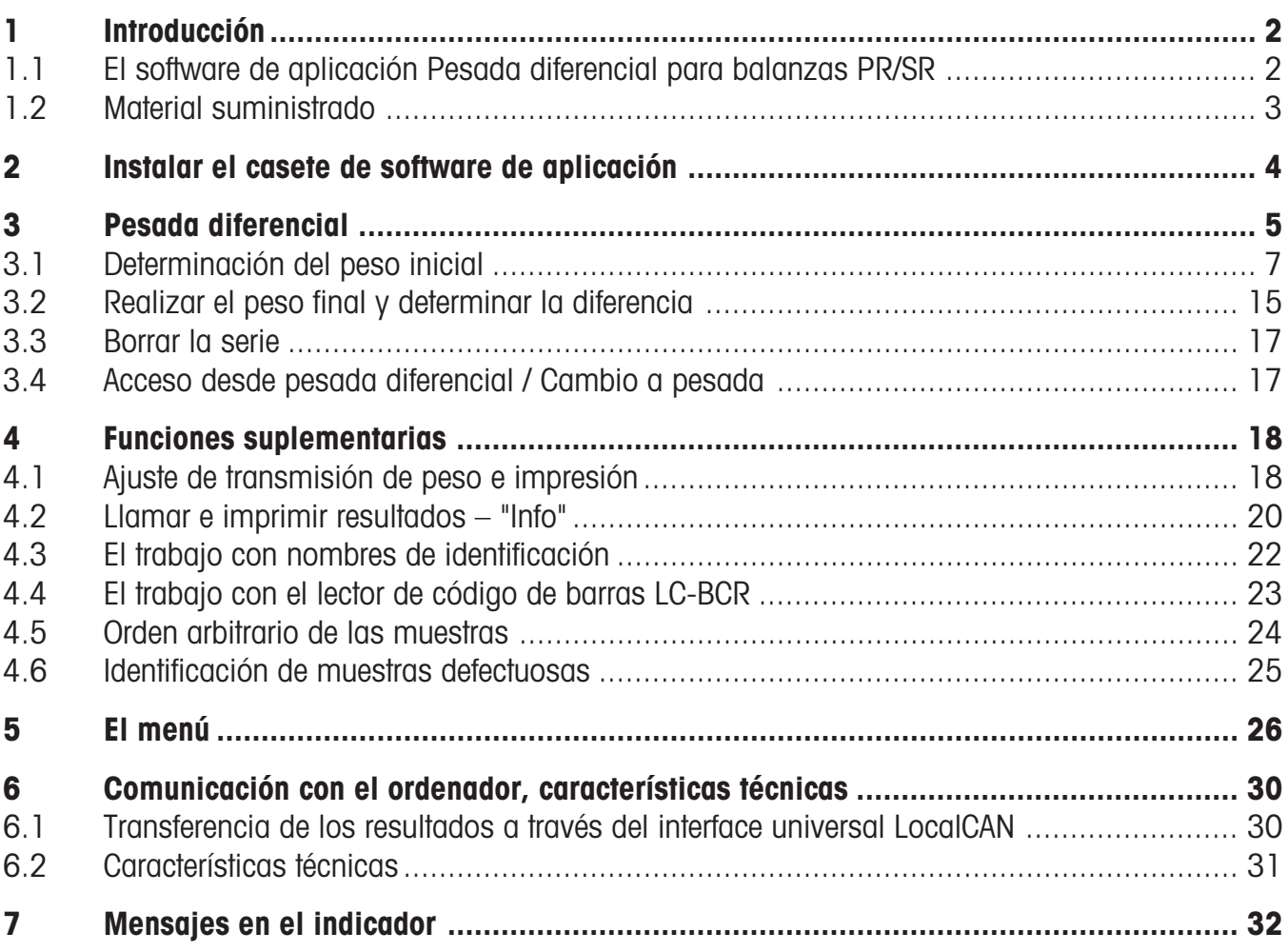

# <span id="page-3-0"></span>**1 Introducción**

# **1.1 El software de aplicación Pesada diferencial para balanzas PR/SR**

Sustituyendo el casete de software estándar-R por el software de aplicación Pesada diferencial, puede Vd. determinar con su balanza PR ó SR, de modo seguro y sencillo, la diferencia de peso de sus muestras.

Naturalmente, en esta aplicación dispone Vd. también de las múltiples y cómodas funciones de las balanzas PR/SR, p. ej., el ajuste totalmente automático (FACT), o el registro de los resultados según ISO/GLP.

También puede dedicar la balanza a la pesada simple.

Estas instrucciones describen el trabajo con el software de aplicación Pesada diferencial para balanzas PR/SR. Todos los ajustes derivados de esta aplicación y que Vd. puede efectuar en el menú, están descritos en las instrucciones de manejo de las balanzas PR/SR (apartado 6.2 y siguientes).

## **El principio de la pesada diferencial**

Mediante la pesada diferencial se estudian las variaciones de peso de una o varias muestras. La primera operación consiste en determinar peso del recipiente para la muestra (tara, si se usa) y el peso inicial de la muestra. A continuación se trata la muestra mediante procedimientos como desecación, centrifugación, filtrado, calcinación, evaporación, aplicación de capas, etc. Después del tratamiento se vuelve a pesar la muestra (pesada final). El peso determinado sirve de base para calcular el resultado, que normalmente se presenta como diferencia en tanto por ciento del peso inicial.

## **Las ventajas del software de aplicación Pesada diferencial**

El software de aplicación Pesada diferencial para balanzas PR/SR ofrece, frente a la pesada simple y cálculo de los resultados con una calculadora de bolsillo, claras ventajas:

- Memorización de los datos a salvo de fallos de corriente de hasta 99 muestras, a las que se puede acceder en cualquier momento.
- Las muestras pueden distribuirse a voluntad en 9 series. De esta forma se pueden analizar separdamente hasta 9 grupos de muestras.
- Cálculo sin error de los resultados.
- Están almacenados todos los datos de relevancia en ISO/GLP para cada muestra:
	- Peso de la tara (recipiente), peso inicial y final
	- Fecha y/o hora de la pesada inicial
	- Fecha y/o hora de la pesada final
	- Número automático dentro de la serie (empezando por 01)
	- Identificación alfanumérica (si está introducida)
	- En el caso de pesada final repetida: número de repeticiones
- <span id="page-4-0"></span>• Para cada serie están almacenados los datos siguientes:
	- Número de muestras dentro de la serie
	- Número de serie automático (empezando por 1)
	- Identificación alfanumérica (si está introducida)
- Cómoda guía del operador: mientras Vd. trabaja en una serie, aparece en la línea inferior del indicador la petición del paso siguiente en texto claro, p. ej., "–>CargarMues."

## **Con el METTLER DeltaTrac Vd. sabe dónde está en cada momento**

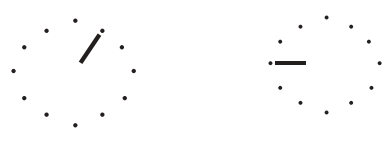

Al introducir identificaciones y al llamar informaciones, el METTLER DeltaTrac cambia a una indicación del número de serie actual.

Serie 1 Serie 9

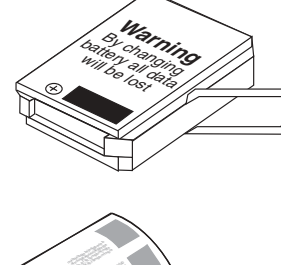

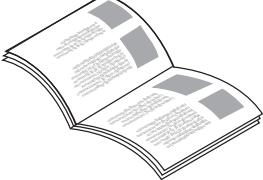

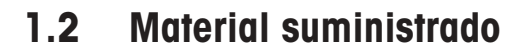

El software de aplicación Pesada diferencial está también disponible con el lector de código de barras LC-BCR.

**→ Compruebe el material suministrado.** 

## **Software de aplicación Pesada diferencial**

- Casete de software de aplicación
- Instrucciones de manejo
- Lector de código de barras con instrucciones de manejo (sólo en el conjunto con nº de pedido 225758)

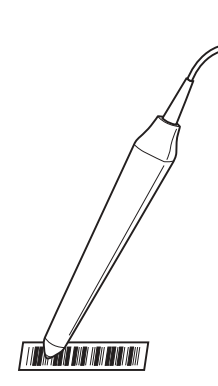

# <span id="page-5-0"></span>**2 Instalar el casete de software de aplicación**

## **Nota de seguridad**

Antes de sustituir el casete de aplicación quite el enchufe de la balanza de la red.

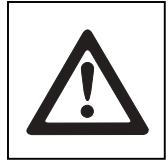

### **Atención**

Al sustituir el casete de aplicación, se pierden los ajustes de fecha, hora, identificación de balanza y código para la protección del menú.

Al poner en funcionamiento otra vez la balanza con el nuevo casete, hay que volver a introducir estos ajustes en el menú y salvarlos (v. instrucciones de manejo de la balanza, capítulo 6).

→ Antes de sustituir el casete de aplicación se pueden imprimir los ajustes a través de la impresora acoplada con la función "Imprimir" bajo "Ajustes" (apartado 6.4.1 de las instrucciones de manejo de balanzas PR/SR) y/o anotar en la columna "Su ajuste" del apartado 8.2.1 de las instrucciones de manejo para balanzas PR/SR.

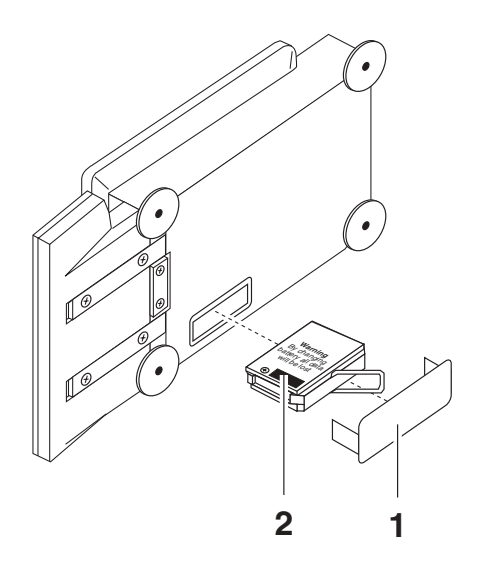

#### **Balanzas PR**

- **→** Retire el platillo y, en su caso, el corta-aires normal o anular, y tumbe la balanza sobre el costado izquierdo.
- $\rightarrow$  Retire la tapa (1).
- **→** Saque el casete de programa estándar (2) tirando del asa.
- **→** Inserte el casete de aplicación Pesada diferencial, vuelva a poner la tapa.
- ➜ Ponga de nuevo la balanza en posición normal, monte el portaplatillo, corta-aires, o corta-aires anular y platillo.
- ➜ Nivele la balanza, v. apartado 2.3 de las instrucciones de manejo de balanzas PR/SR.

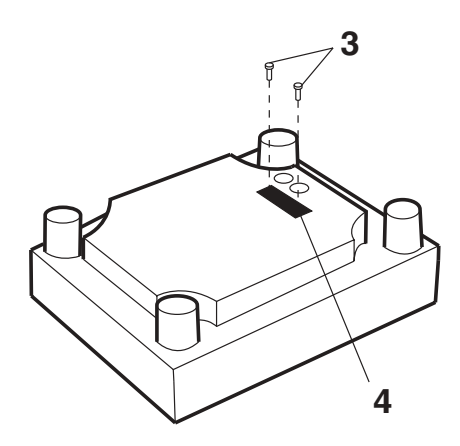

#### **Balanzas SR**

- → Dé la vuelta a la balanza con platillo para que la parte inferior quede hacia arriba.
- $\rightarrow$  Suelte los tornillos (3) y retire la tapa (4).
- **→** Saque el casete de programa estándar (2) tirando del asa.
- → Inserte el software de aplicación Pesada diferencial. Vuelva a atornillar la tapa con su junta a la parte interior de la balanza.
- → Ponga la balanza de nuevo en posición de pesar y nivélela según apartado 2.3 de las instrucciones de manejo para balanzas PR/SR.

## <span id="page-6-0"></span>**3 Pesada diferencial**

Al definir una serie nueva puede Vd. elegir entre 3 métodos distintos para determinar el peso inicial de cada muestra.

#### **Determinación de tara y peso inicial en un solo paso, v. apartado 3.1.1**

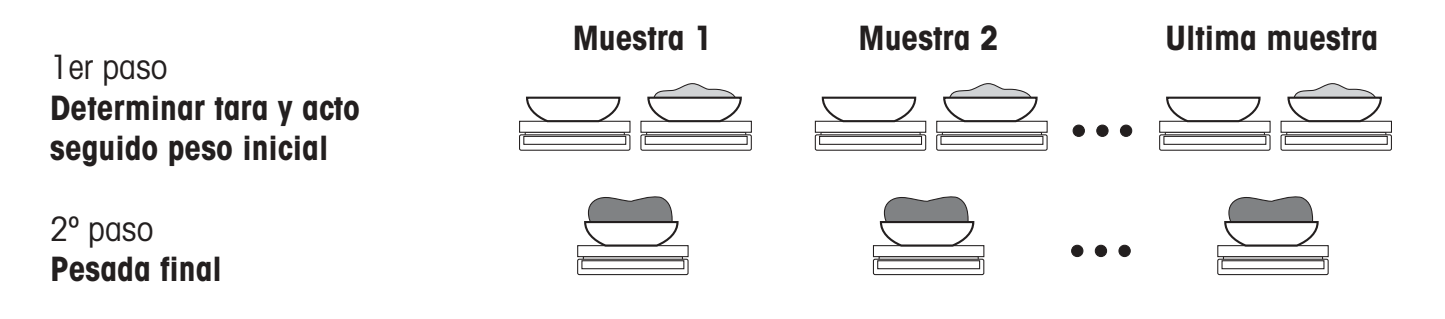

**Determinación de todas las taras y luego todos los pesos iniciales en dos pasos diferentes, v. apartado 3.1.2**

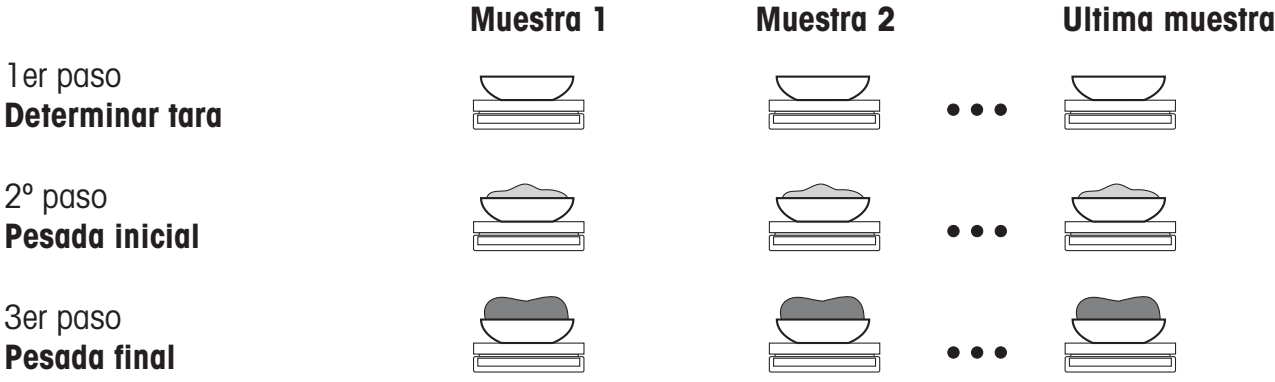

#### **Determinación del peso inicial sin tara, v. apartado 3.1.3**

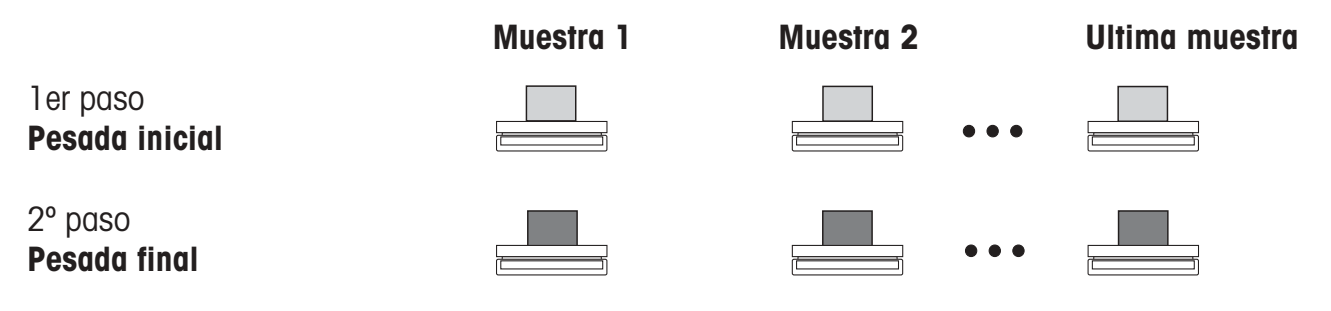

**Determinar valores de peso**

#### **Determinación aditiva de los valores de peso**

También puede Vd. determinar sus valores de peso sin retirar de la balanza la muestra ya registrada.

Para ello pulse la tecla de puesta a cero  $\rightarrow$ **0** $\leftarrow$  al aparecer la petición "->Descargar".

En el caso de balanzas verificadas sólo es posible la determinación aditiva hasta el  $\pm 2$  % de la capacidad máxima.

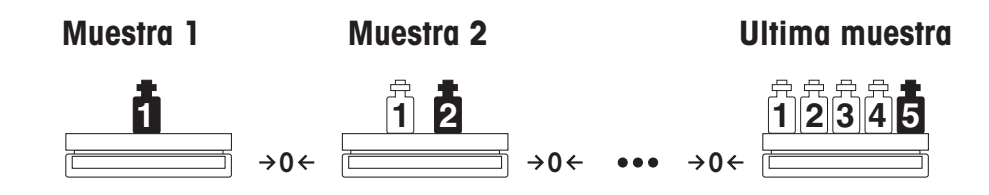

Independientemente del método de trabajo elegido, el software de aplicación Pesada diferencial para balanzas PR/SR le ofrece otras posibilidades y funciones, p. ej. introducción automática del peso, descritas en el capítulo 4.

#### **Requisito**

En el menú hay que elegir "Pesada\_dif" debajo de "APLI" (ajuste de fábrica, v. capítulo 5). Si se trata de pesada simple aparece luego en la línea inferior la palabra "P.dif". Pulse SmartBar debajo de esta palabra para activar la aplicación.

En la pesada diferencial tiene Vd. disponibles, en la línea inferior del indicador, las funciones e informaciones siguientes:

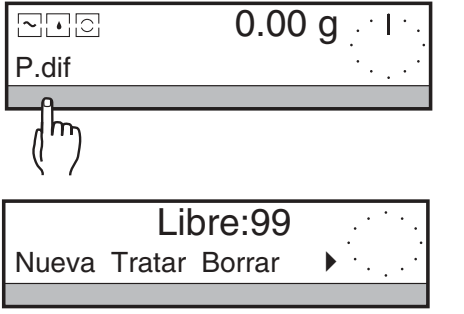

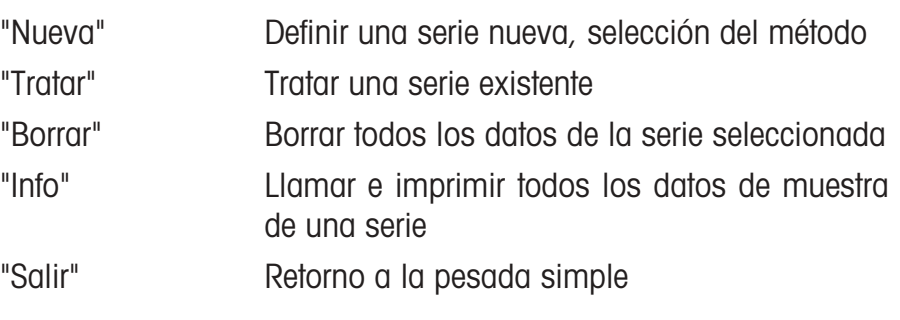

En la línea superior aparece el número de posiciones de muestra libres "Libre:xx".

# <span id="page-8-0"></span>**3.1 Determinación del peso inicial**

## **3.1.1 Determinar tara y peso inicial de todas las muestras inmediatamente una después de otra**

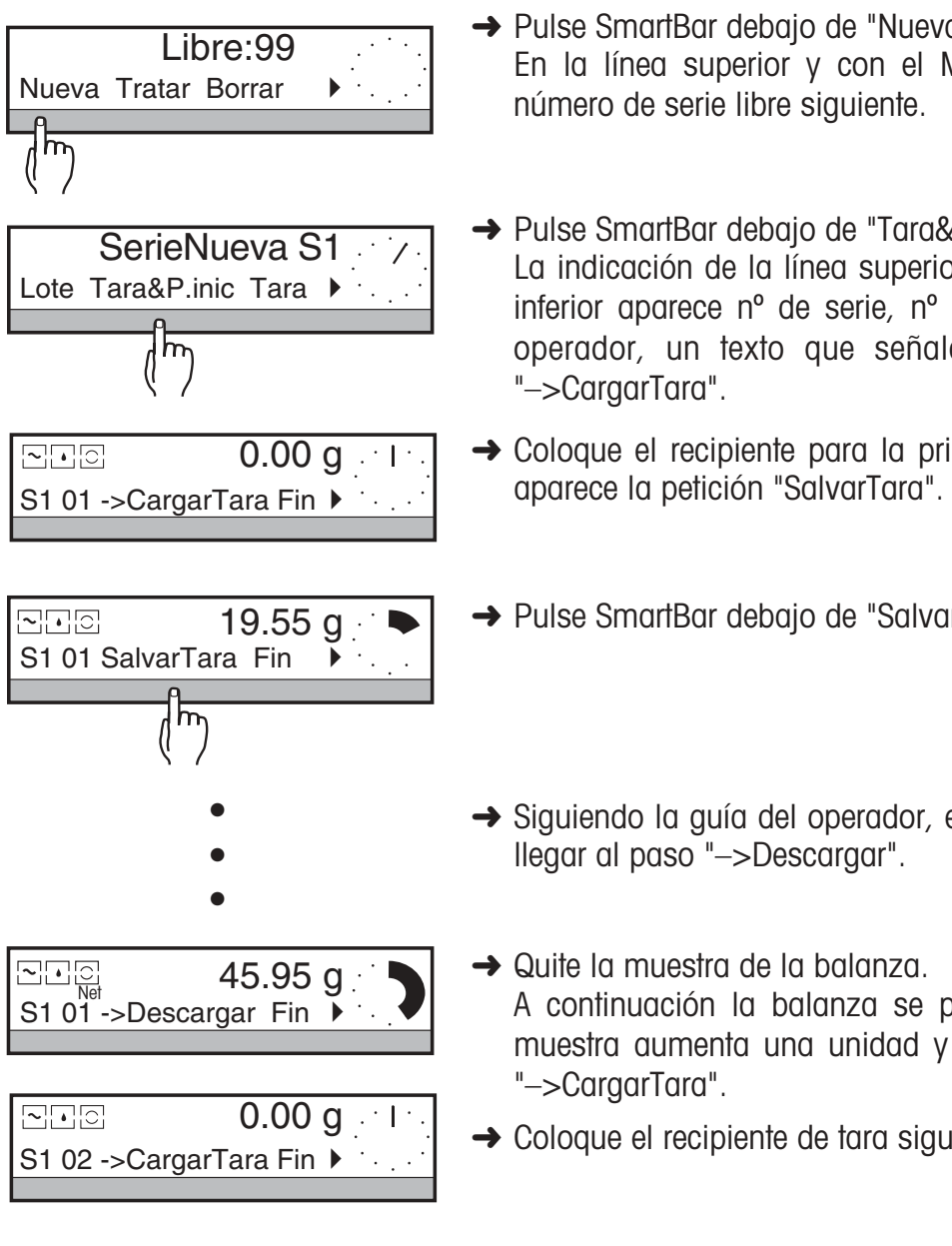

**→ Pulse SmartBar debajo de "Nueva".** 

En la línea superior y con el METTLER DeltaTrac aparece el número de serie libre siguiente.

- **→** Pulse SmartBar debajo de "Tara&P.inic". La indicación de la línea superior cambia a peso y en la línea inferior aparece nº de serie, nº de muestra y, como guía del operador, un texto que señala el paso siguiente, p. ej., "–>CargarTara".
- **→ Coloque el recipiente para la primera muestra. A continuación**
- → Pulse SmartBar debajo de "SalvarTara".
- → Siguiendo la guía del operador, efectúe los demás pasos hasta llegar al paso "–>Descargar".
- **→ Quite la muestra de la balanza.**

A continuación la balanza se pone a cero, el número de la muestra aumenta una unidad y vuelve a aparecer la petición "–>CargarTara".

**→** Coloque el recipiente de tara siguiente, etc.

- •
- •

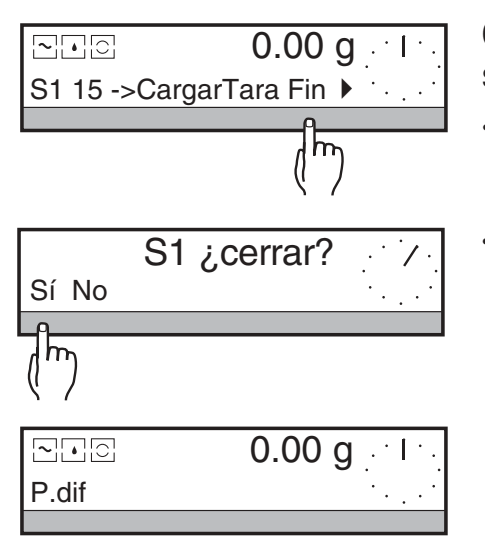

Cuando estén determinados todos los pesos de tara e iniciales de la serie:

- ➜ Pulse SmartBar debajo de "Fin". En la línea superior aparece la pregunta "¿S1 cerrar?" (S1 = serie 1).
- **→ Con** "Sí" cierra Vd. la primera serie y cambia a la pesada siguiente. Con "No" vuelve a la última indicación debajo de "Tara&P.inic".

--- PESADA DIFERENCIAL --17.01.96 08:42:10 Tipo: PR5002 SNR: 1113000631 IDB: QA lab M23 -- TARA+PESADA INICIAL -- Núm. de serie 1 1 NI 102.43 g 2 NI 101.20 g 3 NI 102.52 g Firma: .......................... ---------- FIN ----------

#### **Informe**

En el ajuste de fábrica cada valor de peso se imprime automáticamente con número de muestra y se identifica como peso inicial neto (NE).

Si Vd. ajusta una vez en el menú la impresión del encabezamiento (v. apartado 6.4 de las instrucciones de manejo para balanzas PR/SR) puede imprimir otras informaciones, p. ej., identificación de la balanza.

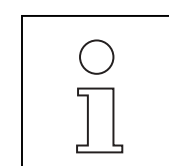

- Si no hay espacio de memoria libre para la nueva serie o ya están definidas 9 series, aparece el mensaje "Mem. completa". En este caso borre antes una serie terminada, v. apartado 3.3.
- La identificación de serie (IDLote) está siempre disponible en la pesada diferencial, independientemente de los ajustes en el menú.
- Si sus series y muestras llevan nombres de identificación (v. apartado 4.3), puede acceder más tarde a la serie o a la muestra directamente a través de sus nombres.

Ello resulta muy sencillo si los nombres de identificación están en forma de códigos de barra y puede Vd. utilizar el lector de código de barras LC-BCR.

• Los valores de peso se pueden determinar también automáticamente, v. apartado 4.1.1.

## **3.1.2 Determinar tara y peso inicial en dos operaciones separadas**

En la primera operación Vd. registra el peso de tara y, si lo desea, el nombre de identificación de cada muestra individual.

En el segundo paso Vd. pesa las muestras para esta serie, pudiendo seguir cualquier orden o también hacer previamente una parte de las pesadas iniciales de la serie y terminarlas más tarde. Entre ambos pasos puede dedicar la balanza a pesadas simples.

#### **1er paso: Determinar la tara**

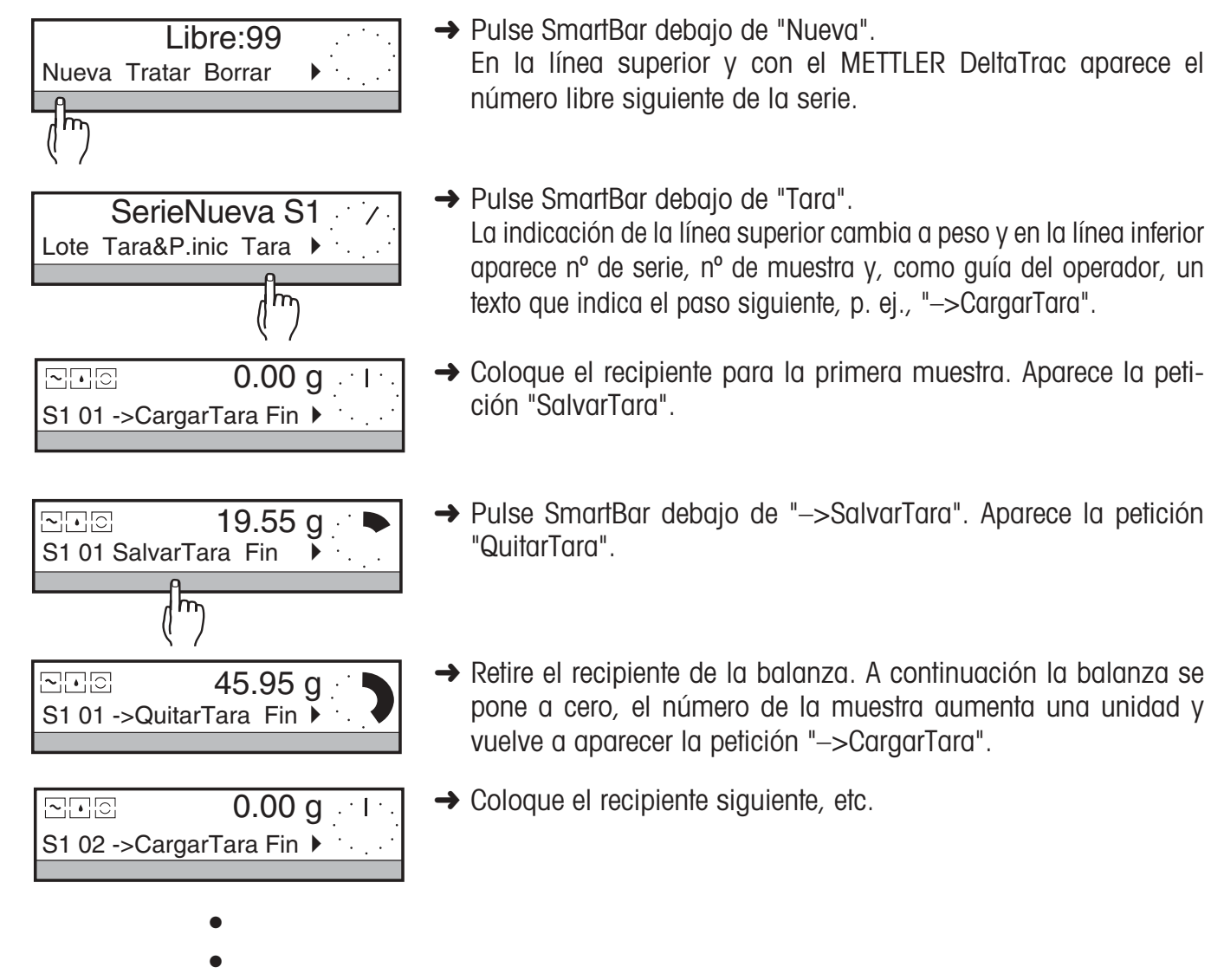

•

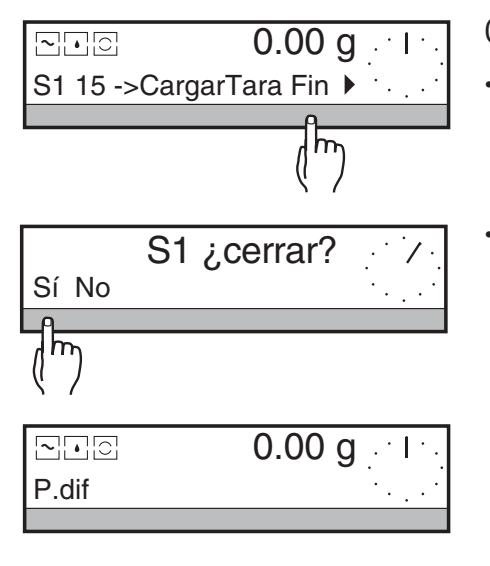

Cuando están determinados todos los pesos de tara de la serie:

- → Pulse SmartBar debajo de "Fin". En la línea superior aparece la pregunta " $\lambda$ S1 cerrar?" (S1 = serie 1).
- **→ Con "Sí" cierra Vd. la primera serie y cambia a la pesada simple.** Con "No" vuelve a la última indicación debajo de "Tara".

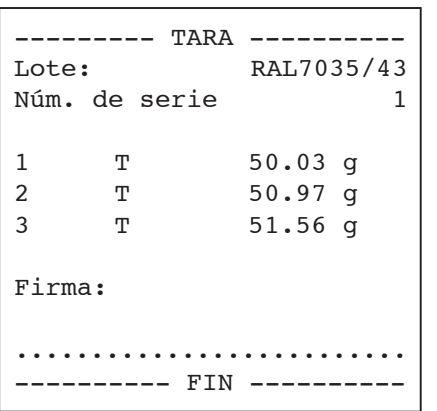

#### **Informe**

En el ajuste de fábrica no se imprimen las taras. Pero bajo "Informe" (v. apartado 4.1.2) puede Vd. incluirlas en el informe.

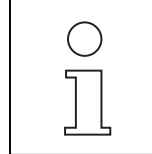

- Si no hay espacio de memoria libre para la nueva serie, o ya hay definidas 9 series, aparece el mensaje "Mem. completa". En este caso borre primero una serie terminada, v. apartado 3.3.
- La identificación de serie (IDLote) está siempre disponible en la pesada diferencial, independientemente de los ajustes en el menú.
- Si sus series y muestras llevan nombres de identificación (v. apartado 4.3), puede acceder más tarde a la serie o a la muestra directamente a través de sus nombres.

Ello resulta muy sencillo si los nombres de identificación están en forma de códigos de barra y puede Vd. utilizar el lector de código de barras LC-BCR.

• Los valores del peso se pueden determinar también automáticamente, v. apartado 4.1.1.

### **2º paso: Determinar pesada inicial**

•

En la 2ª operación se determinan las pesadas iniciales.

En esta fase hay que hacer la pesada inicial de todas las muestras no determinadas en el primer paso. Las muestras individuales también se pueden pesar y registrar en cualquier orden, v. apartado 4.5.

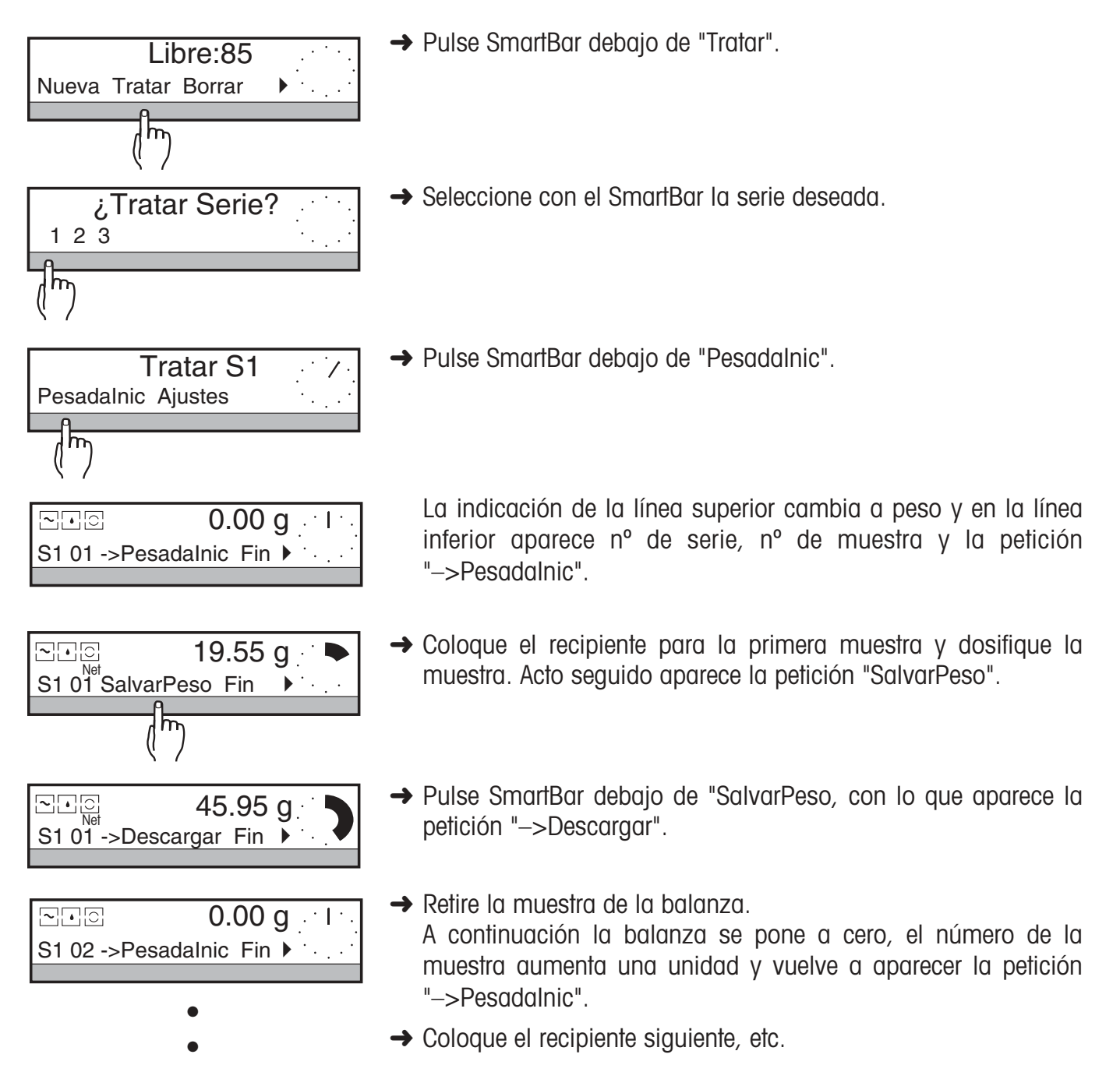

11

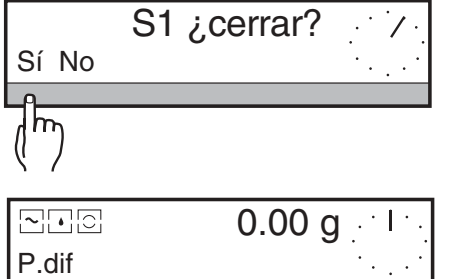

Después de pesar la última muestra que tiene registrado un peso de tara, aparece brevemente el mensaje "Ultima mues" y luego la pregunta "¿S1 cerrar?".

**→** Con "Sí" cierra Vd. la primera serie y cambia a la pesada siguiente.

Con "No" vuelve Vd. a la última indicación debajo de "PesadaInic".

Si la pesada inicial de algunas muestras se realiza más tarde, pulse SmartBar debajo de "Fin" para terminar la pesada inicial de la serie antes de tiempo.

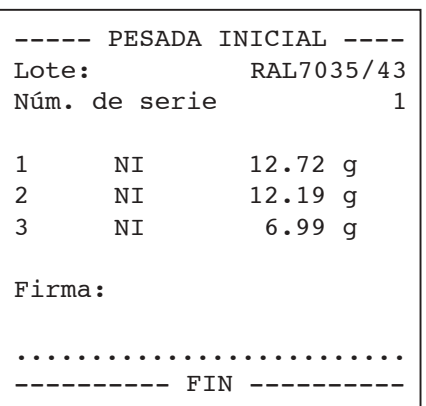

#### **Informe**

En el ajuste de fábrica cada valor de peso se imprime automáticamente con número de muestra y se identifica como peso inicial neto (NE).

Si ajusta Vd. en el menú la impresión del encabezamiento (v. apartado 6.4 de las instrucciones de manejo para balanzas PR/SR) puede Vd. imprimir otras informaciones, p. ej., identificación de la balanza.

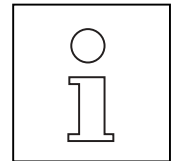

- Las pesadas iniciales se pueden hacer también en cualquier orden, v. apartado 4.5.
- Si ha determinado Vd. los pesos de tara con nombres de identificación, puede seleccionar para la pesada inicial cualquier muestra individual directamente mediante los nombres de identificación.

Ello resulta sumamente sencillo si los nombres de identificación están en forma de códigos de barra y puede Vd. utilizar el lector de código de barras LC-BCR.

- En el apartado 4.3. se indica la forma de introducir los nombres de identificación para cada muestra.
- Los valores de peso se pueden determinar también automáticamente, v. apartado 4.1.1.

## **3.1.3 Pesada inicial sin recipiente de tara**

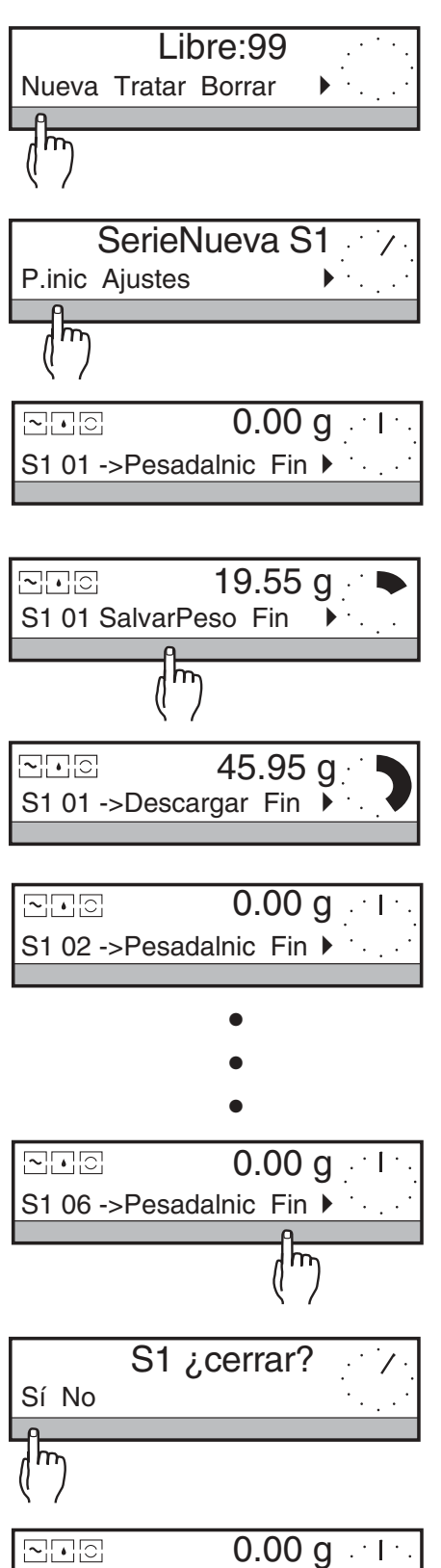

P.dif

**→** Pulse SmartBar debajo de "Nueva".

En la línea superior y con el METTLER DeltaTrac aparece el siguiente número de serie libre.

- **→ Pulse SmartBar debajo de "PesadaInic".** La indicación de la línea superior cambia a peso y en la línea inferior aparece nº de serie, nº de muestra y, como guía del operador, un texto que indica el paso siguiente, p. ej., "–>PesadaInic".
- ➜ Coloque la primera muestra. Aparece la petición "SalvarPeso".
- **→** Salve la pesada inicial con el SmartBar. A continuación aparece la petición "–>Descargar".
- **→** Retire la muestra de la balanza. A continuación la balanza se pone a cero, el número de la muestra aumenta una unidad y vuelve a aparecer la petición "–>PesadaInic".
- **→ Coloque la muestra siguiente, etc.**

Cuando estén determinados todos los pesos iniciales de la serie:

- **→ Pulse SmartBar debajo de "Fin".** En la línea superior aparece la pregunta "¿S1 cerrar?"  $(S1 = \text{series } 1)$ .
- **→ Con "Sí" cierra Vd. la primera serie y cambia a pesada simple.** Con "No" vuelve Vd. a la última indicación debajo de "PesadaInic".

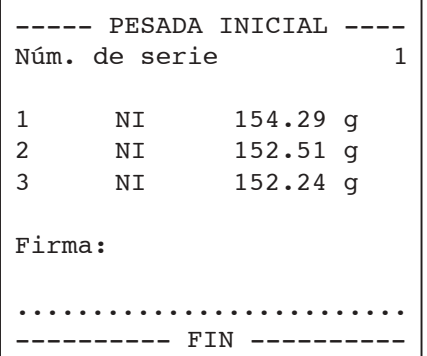

#### **Informe**

En el ajuste de fábrica cada valor de peso se imprime automáticamente con número de muestra y se identifica como peso inicial neto (NE).

Si ajusta Vd. en el menú la impresión del encabezamiento (v. apartado 6.4 de las instrucciones de manejo para balanzas PR/SR) puede imprimir otras informaciones, p. ej., identificación de la balanza.

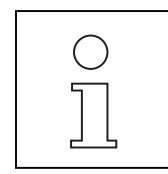

- Si no hay espacio de memoria libre para la nueva serie o ya están definidas 9 series, aparece el mensaje "Mem. completa". En este caso borre primero una serie terminada, v. apartado 3.3.
- La identificación de serie (IDLote) está siempre disponible en la pesada diferencial, independientemente de los ajustes en el menú.
- Si sus series y muestras llevan nombres de identificación (v. apartado 4.3), puede llamar más tarde la serie o muestra directamente por medio de sus nombres.

Ello resulta sumamente sencillo si los nombres de identificación están en forma de códigos de barra y puede Vd. utilizar el lector de código de barras LC-BCR.

- En el apartado 4.3. se indica el modo de introducir los nombres de identificación para cada muestra.
- Los valores de peso se pueden determinar también automáticamente, v. apartado 4.1.1.

# <span id="page-16-0"></span>**3.2 Realizar el peso final y determinar la diferencia**

Después del tratamiento de las muestras, vuelva a pesarlas (= pesada final) para determinar la diferencia de peso. La pesada final de las muestras individuales se puede hacer en cualquier orden, v. apartado 4.5. Tampoco no es necesario pesar todas las muestras de la serie una tras otra seguidas. Puede hacerse después en una segunda pasada. La pesada final de una muestra se puede repetir hasta 99 veces. A partir de la 2ª pesada aparece en el indicador y en el informe un índice, p. ej., [2]. Sin embargo, el resultado se refiere siempre a la primera pesada inicial.

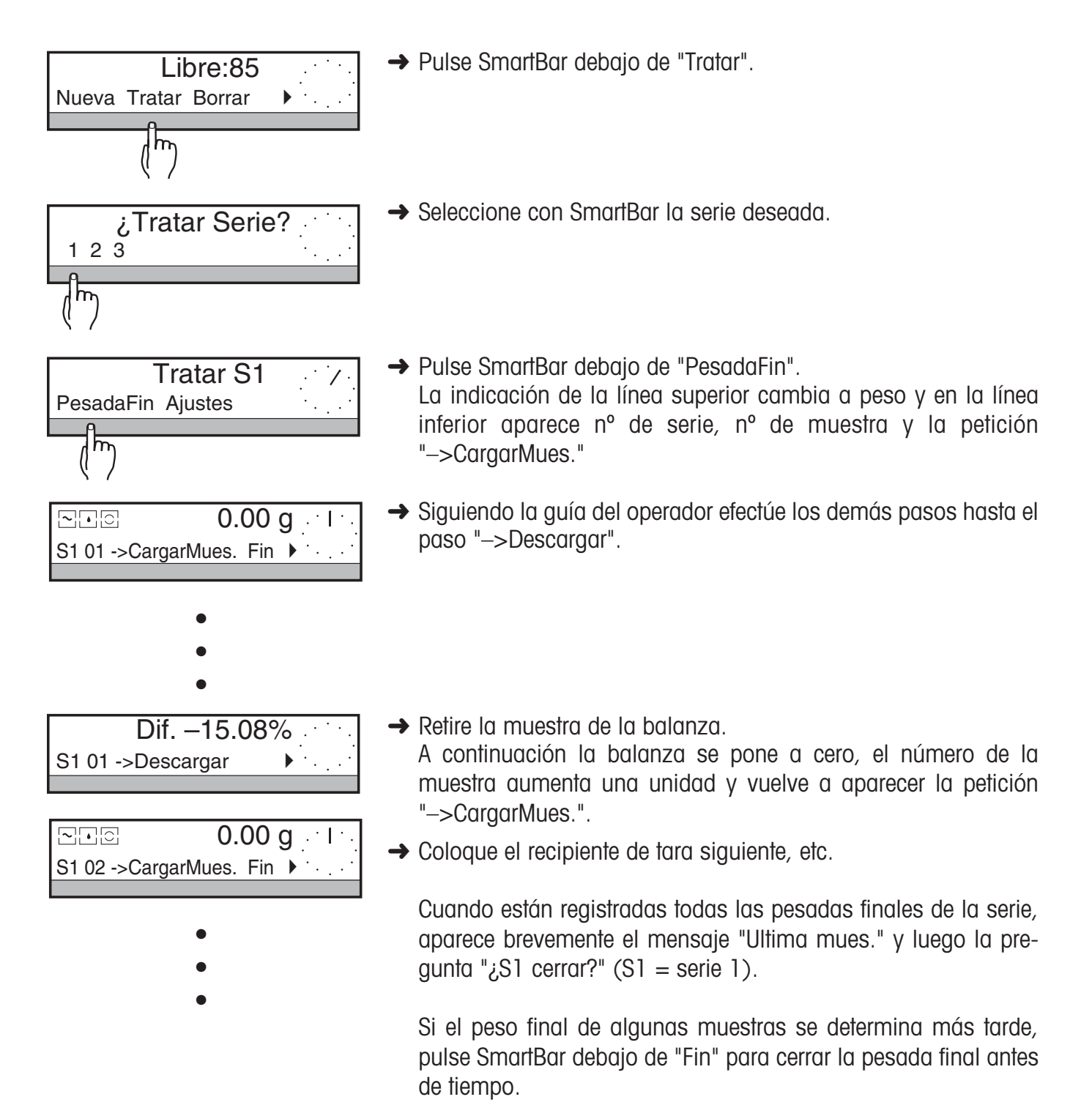

P.dif

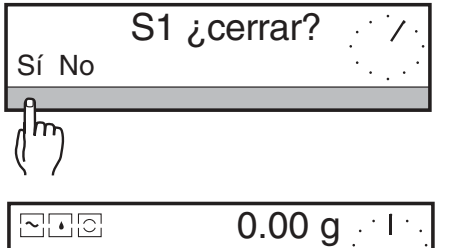

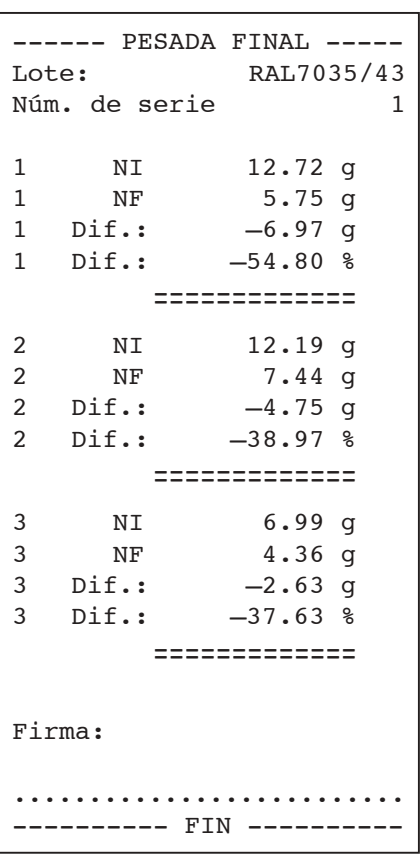

→ Con "Sí" cierra Vd. la primera serie y cambia a la pesada siguiente. Con "No" vuelve a la última indicación debajo de "PesadaFin".

**Informe**

En el ajuste de fábrica cada valor de peso se imprime automáticamente – identificado con número de muestra y como valor neto de la pesada final (NR). Los valores de tara (T) sólo se imprimen con el ajuste adecuado (v. apartado 4.1.2).

- 
- Cuando trabaja Vd. con identificaciones de muestra, puede seleccionar también cada muestra directamente a través de los nombres de identificación. Esto es muy fácil si los nombres de identificación están como códigos de barra y Vd. puede utilizar el lector de código de barras LC-BCR.
- Los valores de peso también se pueden determinar automáticamente, v. apartado 4.1.1.

# <span id="page-18-0"></span>**3.3 Borrar la serie**

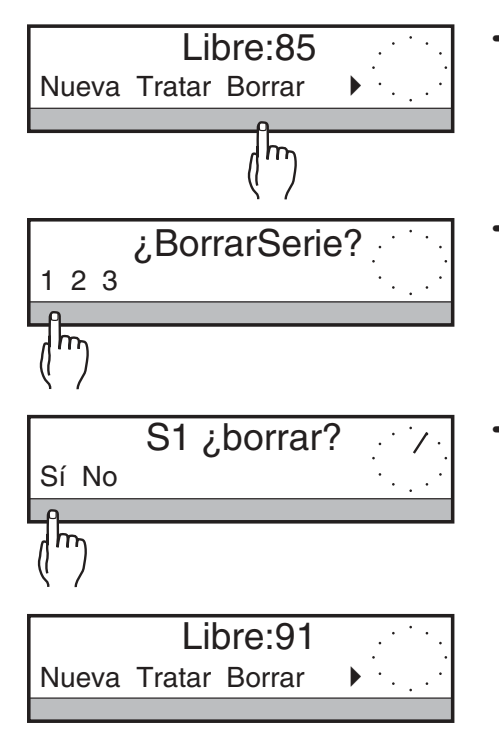

**→** Pulse SmartBar debajo de "Borrar".

En la línea superior del indicador aparece "¿BorrarSerie?" y en la inferior las series existentes.

→ Seleccione con el SmartBar la serie que va a borrar. En la línea superior aparece la pregunta "¿S1 borrar?" (S1 = serie 1).

→ Borre con "Sí" la serie y cambie a la selección debajo de "P.dif". El número de posiciones de memoria libres (indicado con "Libre: xx") se incrementa análogamente. Con "No" pasa Vd. a la selección debajo de "P.dif" y el número de posiciones libres se mantiene invariable.

# **3.4 Acceso desde pesada diferencial / Cambio a pesada**

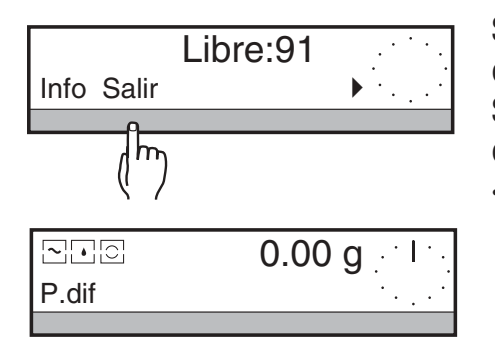

Siempre que contesta Vd. con "Sí" a "¿Cerrar S?", la balanza cambia automáticamente a pesada simple.

Si antes de cerrar la serie quiere cambiar a pesada simple, proceda de la forma siguiente:

**→** Pulse SmartBar debajo de "Salir".

La balanza cambia a la indicación de peso.

Desde ese momento la balanza se comporta igual que en la pesada simple, de acuerdo con las instrucciones de manejo para balanzas PR/SR.

# <span id="page-19-0"></span>**4 Funciones suplementarias**

# **4.1 Ajuste de transmisión de peso e impresión**

Vd. puede seleccionar siempre el modo de introducir el peso y los datos a imprimir para cada serie definida o tratada por primera vez. Además puede decidir si la impresión tiene lugar de forma continua (OnLine), o sólo al final de la serie (OffLine). Para cada serie nueva se incorporan automáticamente los ajustes de la última serie definida.

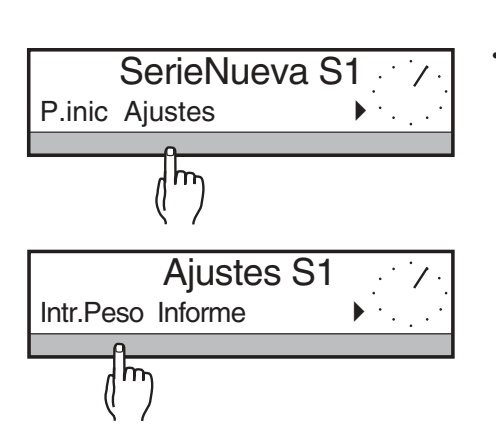

- **→** Pulse SmartBar debajo de "Nueva", o cuando haya que cambiar el ajuste actual: Pulse SmartBar debajo de "Tratar" y seleccione la serie deseada. **→ Pulse SmartBar debajo de "Ajustes".** 
	- En la línea superior del indicador aparece "Ajustes S1"  $(S1 =$  serie) y en la línea inferior las opciones siguientes: "Intr.Peso" Aquí define Vd. cómo se introduce el resultado de pesada, v. apartado 4.1.1. "Informe" Aquí define Vd. los datos que se imprimen, v. apartado 4.1.2.

"TiempoImpr." Aquí elige el momento de impresión de los resultados, v. apartado 4.1.3.

## **4.1.1 Ajustar la forma de introducir pesos**

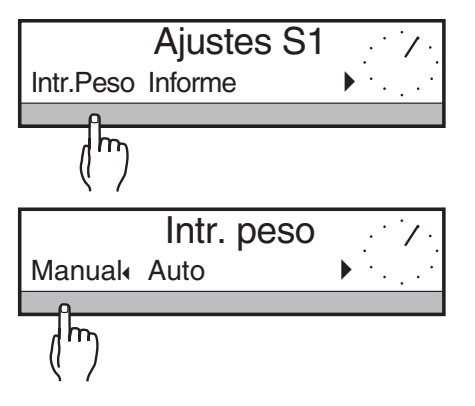

→ Pulse SmartBar debajo de "Intr.Peso". En la línea inferior aparecen las opciones siguientes:

"Manual" Cada entrada de peso ha de confirmarse con el SmartBar a la petición correspondiente.

"Auto" La entrada de peso se efectúa automáticamente al estabilizarse la indicación de peso. Es decir, durante el tratamiento de las distintas muestras de la serie no hace falta pulsar teclas y se omiten las peticiones correspondientes.

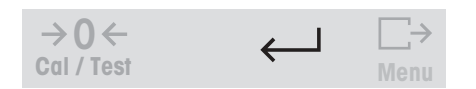

 $\rightarrow$  Marque con el SmartBar el ajuste deseado y confírmelo con  $\leftarrow$ .

#### **4.1.2 Ajustar datos de impresión**

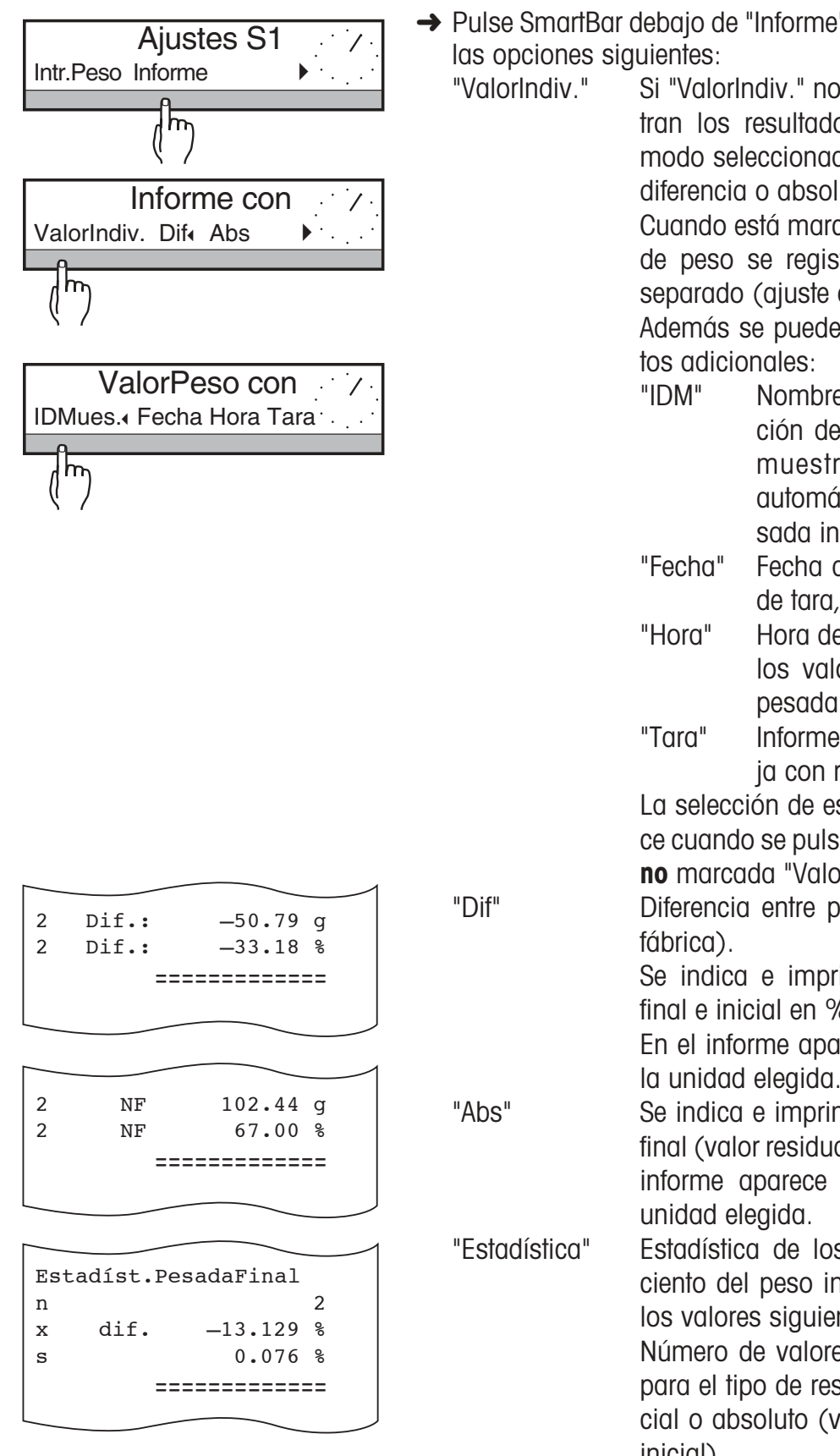

- **→** Pulse SmartBar debajo de "Informe". En la línea inferior aparecen
	- "ValorIndiv." Si "ValorIndiv." no está marcado, sólo se registran los resultados de la pesada final en el modo seleccionado, es decir, como valores de diferencia o absolutos (peso residual).

Cuando está marcado "ValorIndiv.", los valores de peso se registran para cada muestra por separado (ajuste de fábrica).

Además se pueden imprimir los siguientes da-

- "IDM" Nombre para cada muestra. La petición de entrada de identificación de muestra tiene lugar entonces automáticamente antes de cada pesada inicial (v. apartado 4.3).
- "Fecha" Fecha de la pesada para cada valor de tara, peso inicial y peso final.
- "Hora" Hora de la pesada para cada uno de los valores de tara, pesada inicial, pesada final.
- "Tara" Informe con valor de tara, si se trabaja con recipientes.

La selección de estos datos adicionales aparece cuando se pulsa SmartBar debajo de la clave **no** marcada "ValorIndiv.".

"Dif" Diferencia entre peso final e inicial (ajuste de

Se indica e imprime la diferencia entre peso final e inicial en % de este último.

En el informe aparece también la diferencia en la unidad elegida.

"Abs" Se indica e imprime el valor absoluto del peso final (valor residual) en % del peso inicial. En el informe aparece también la diferencia en la

"Estadística" Estadística de los pesos finales en tanto por ciento del peso inicial. Se calculan y registran los valores siguientes:

Número de valores, media y desviación típica para el tipo de resultado elegido (valor diferencial o absoluto (valor residual) en % del peso inicial).

<span id="page-21-0"></span>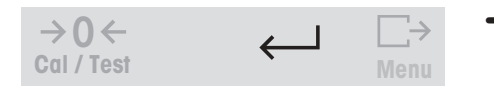

 $\rightarrow$  Marque con el SmartBar el ajuste deseado y confírmelo con  $\leftarrow$ .

#### **4.1.3 Seleccionar tiempo de impresión**

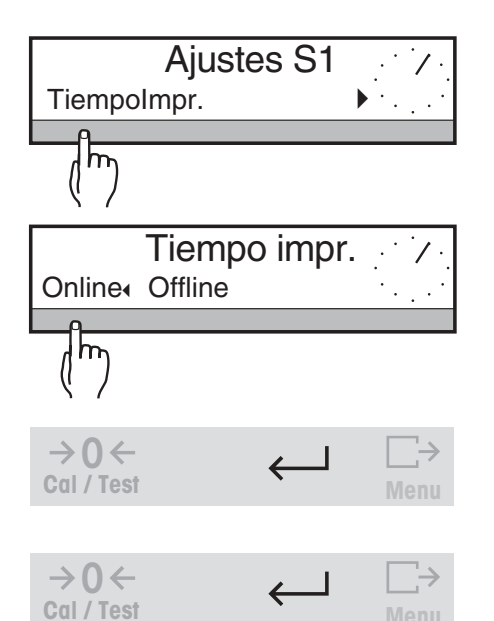

→ Pulse SmartBar debajo de "TiempoImpr.". En la línea inferior aparece las opciones siguientes:

"Online" Se imprime después de cada entrada de peso (ajuste de fábrica).

"Offline" Sólo se imprime al final de una operación para una serie. En este caso, a la pregunta "¿S1 cerrar?" aparece en la selección "Informe\_con", además de "Sí" y "No".

 $\rightarrow$  Marque con el SmartBar el ajuste deseado y confírmelo con  $\leftarrow$ .

 $\rightarrow$  Pulse otra vez  $\leftarrow$  para volver al estado inicial debajo de "Nueva" o "Tratar".

# **4.2 Llamar e imprimir resultados – "Info"**

**Menu**

Para estar informado en todo momento sobre el estado de sus series, puede llamar o imprimir todos los resultados a través del indicador de la balanza.

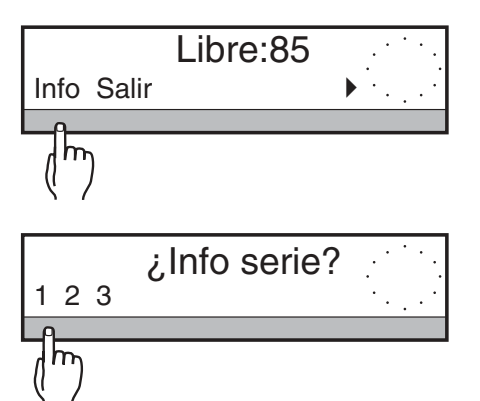

**→** Pulse SmartBar debajo de "Info".

En la línea superior del indicador aparece "¿Info serie?" y en la línea inferior todas las series existentes.

¿Info serie? → Seleccione con SmartBar la serie deseada.

.......................... ---------- FIN ----------

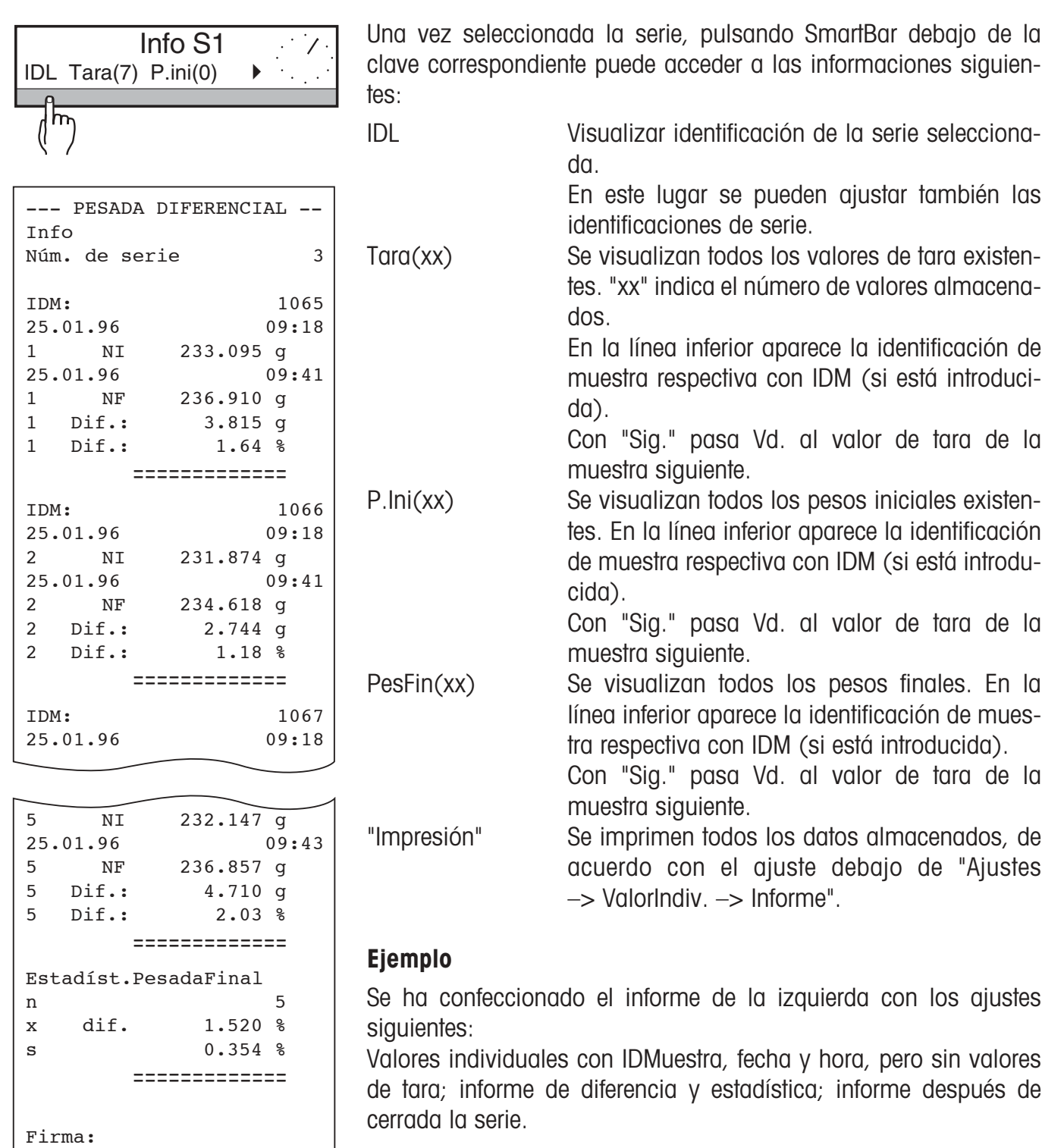

# <span id="page-23-0"></span>**4.3 El trabajo con nombres de identificación**

El software de aplicación Pesada diferencial ofrece en principio, con la entrada de la "IDLote", la identificación de la serie.

Además puede Vd. activar debajo de "Ajustes –> ValorIndiv." la identificación alfanumérica de muestras "IDM".

En tal caso durante la pesada inicial aparece "IDMuestra" en la línea inferior, con lo que puede Vd. identificar alfanuméricamente cualquier muestra individual.

Si los nombres de identificación se presentan como códigos de barras, éstos se pueden introducir directamente con el lector de código de barras LC-BCR de METTLER TOLEDO, sin accionar el SmartBar, v. apartado 4.4.

#### **Introducir identificación de muestras**

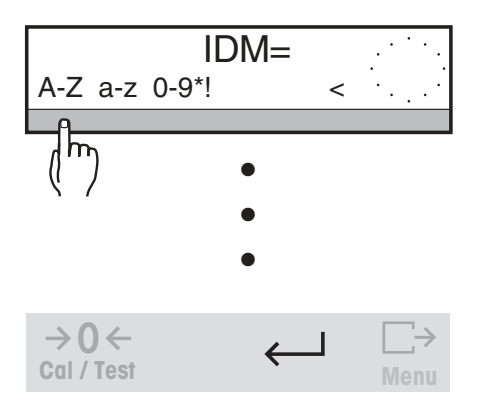

Antes de determinar el peso de tara aparece automáticamente la petición de entrada "IDM=" en la línea superior del indicador.

→ Introduzca alfanuméricamente la identificación de la muestra y valídela con la tecla H, o cárguela directamente con el lector de código de barras.

A continuación se puede determinar el peso.

Si prefiere introducir la identificación de la muestra durante la pesada inicial, interrumpa la petición de entrada con la tecla  $\rightarrow$ **T** $\leftarrow$ . En tal caso la petición de entrada aparece automáticamente mientras se pesa.

También puede introducir la identificación de la muestra más tarde, procediendo del modo siguiente:

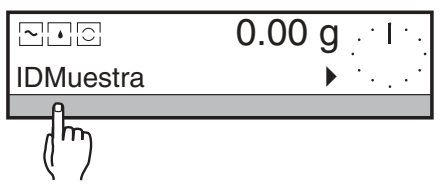

- ➜ Pulse SmartBar debajo de "IDMuestra". En la línea superior del indicador aparece la petición de entrada  $"IDM="$ .
- → Introduzca la identificación alfanumérica de la muestra y valídela con la tecla la tecla H, o cárguela directamente con el lector de código de barras.

# <span id="page-24-0"></span>**4.4 El trabajo con el lector de código de barras LC-BCR**

Si sus nombres de identificación se presentan en forma de códigos de barras, puede Vd. introducir directamente la identificación de series y muestras con el lector de código de barras LC-BCR.

#### **Sus ventajas**

- No necesita pulsar el SmartBar para la entrada alfanumérica.
- Puede introducir los nombres de identificación en cualquier momento, p. ej., antes de cargar la muestra en la balanza.
- Puede seleccionar serie y muestra simplemente a través del código de barras.

#### **Ejemplo: Pesada final de la muestra 05 de la serie 1**

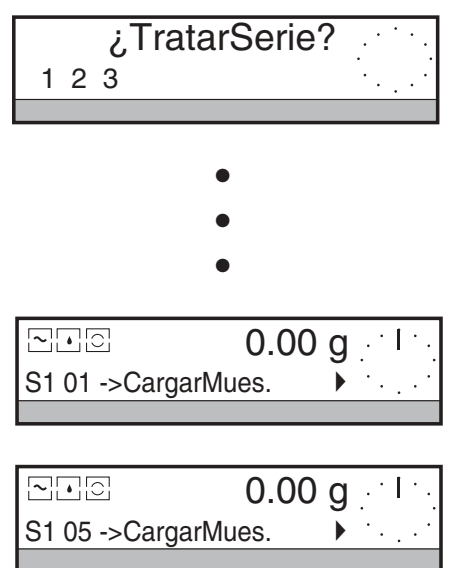

➜ Introduzca el número de la serie con el lector de código de barras.

Después de seleccionar "PesadaFin" aparece automáticamente la primera muestra.

➜ Introduzca la identificación de la muestra 05 con el lector de código de barras, y ya puede hacer la pesada final de la muestra 05.

# <span id="page-25-0"></span>**4.5 Orden arbitrario de las muestras**

Al definir una serie nueva, el número de muestra se puede asignar libremente y también se pueden saltar números. Mientras no esté cerrada la serie, puede Vd. llamar de nuevo y registrar el peso inicial de un número de muestra ya saltado. Se sustituye así el valor antiguo del peso inicial.

Al definir o tratar una serie, en la línea inferior del indicador aparece la serie actual, p. ej., "S2" y luego el número de muestra, p. ej., "07". El software de aplicación Pesada diferencial trata las muestras de forma estándar y en orden creciente.

Si no quiere tratar como muestra siguiente el número de muestra propuesto automáticamente (p. ej., 08), sino la muestra 10, proceda del modo siguiente:

ej., "NúmMues.=8".

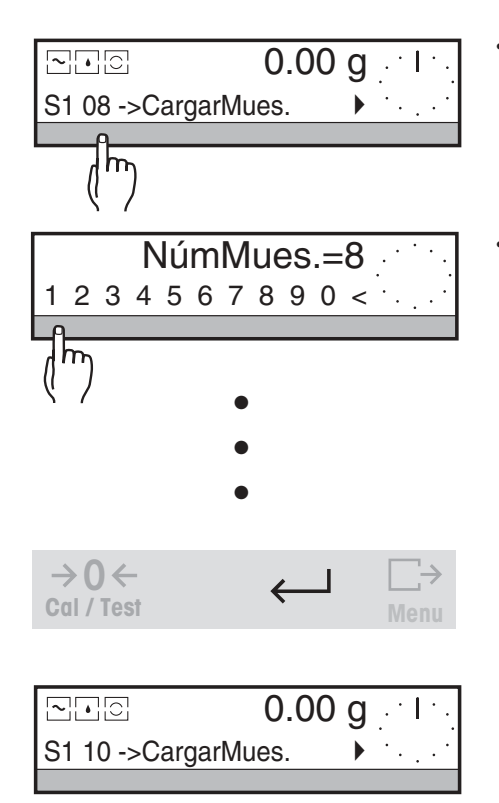

- ➜ Pulse SmartBar debajo del número de muestra propuesto automáticamente. En la línea superior aparece el contador de muestras actual, p.
- **→** Introduzca numéricamente el número de muestra deseado, p. ej., "10", y valídelo con  $\leftarrow$ . El indicador cambia otra vez a peso y ahora puede tratar la muestra 10.

#### **Elegir muestra durante el tratamiento de la serie a través de la identificación de muestra**

**→ Carque la identificación de la muestra con el lector de código de barras.** En la línea inferior aparece de forma automática el número de muestra correspondiente.

Puede Vd. tratar las muestras cómodamente en cualquier orden.

## <span id="page-26-0"></span>**4.6 Identificación de muestras defectuosas**

Si observa alguna anomalía en su muestra durante la pesada final, tiene la posibilidad de señalar esa muestra como "defectuosa". En las pesadas finales posteriores, puede no pesar esa muestra y aparecerá el mensaje "Ningún valor"

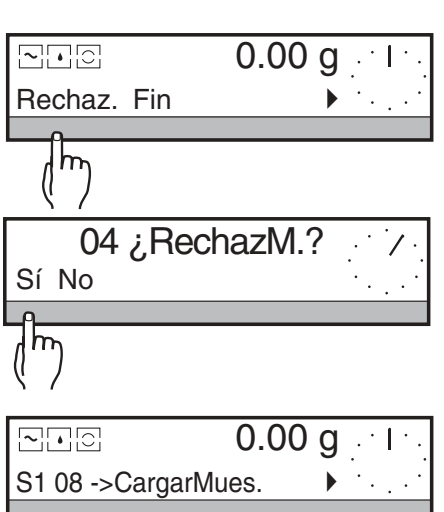

- → Seleccione el número de la muestra defectuosa.
- → Pulse SmartBar debajo de "Rechaz." cuando la muestra correspondiente es defectuosa.

En la línea superior del indicador aparece la pregunta "¿04 RechazM?" (04 = número de la muestra).

→ Marque con "Sí" la muestra como defectuosa y vuelva a la última indicación debajo de "PesadaFin". El número de muestra aumenta una unidad.

Con "No" no se identifica la muestra y se vuelve a la última indicación debajo "PesadaFin".

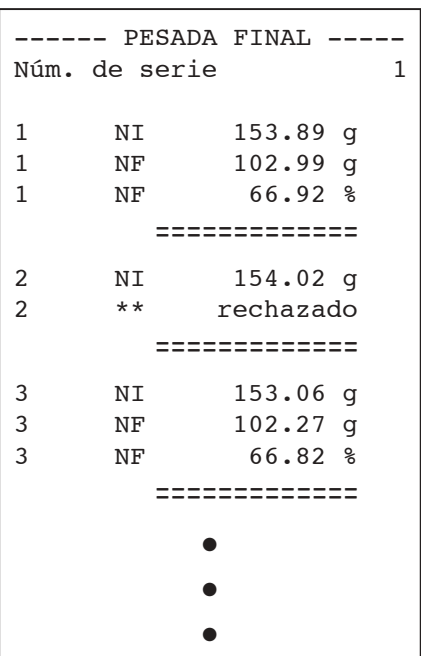

#### **Informe**

Si bien en el informe aparece la muestra, el peso final está marcado con "\*rechazado".

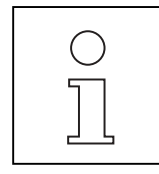

Al llamar el peso final de una muestra marcada con "\*rechazado", aparece "–9999.99 g" en el indicador.

# <span id="page-27-0"></span>**5 El menú**

Con el cambio del casete de aplicación cambia también el menú de su balanza. Las diferencias con el menú del software estándar de balanzas son:

- Bajo la opción del menú "APLI" sólo se pueden elegir las dos posibilidades de "Sin" (pesada simple) y "Pesada\_dif." (pesada diferencial).
- El software de aplicación Pesada diferencial está disponible en 5 idiomas. Bajo la opción "LANGUAGE" se tiene la selección "English Deutsch Français Español Italiano".
- El ajuste de IDLote e IDMuestra bajo "SISTEMA –> Imprimir –> Encabez" se refiere únicamente a la aplicación "Sin".

Sin embargo, para la aplicación "Pesada\_dif." se puede ajustar aquí la impresión de IDBalanza, de fecha y de hora. La impresión de IDBalanza, en el nivel operacional bajo P.dif se puede definir individualmente para cada etapa de tratamiento de una serie.

Todos los ajustes para la pesada diferencial pueden realizarse en el nivel operacional.

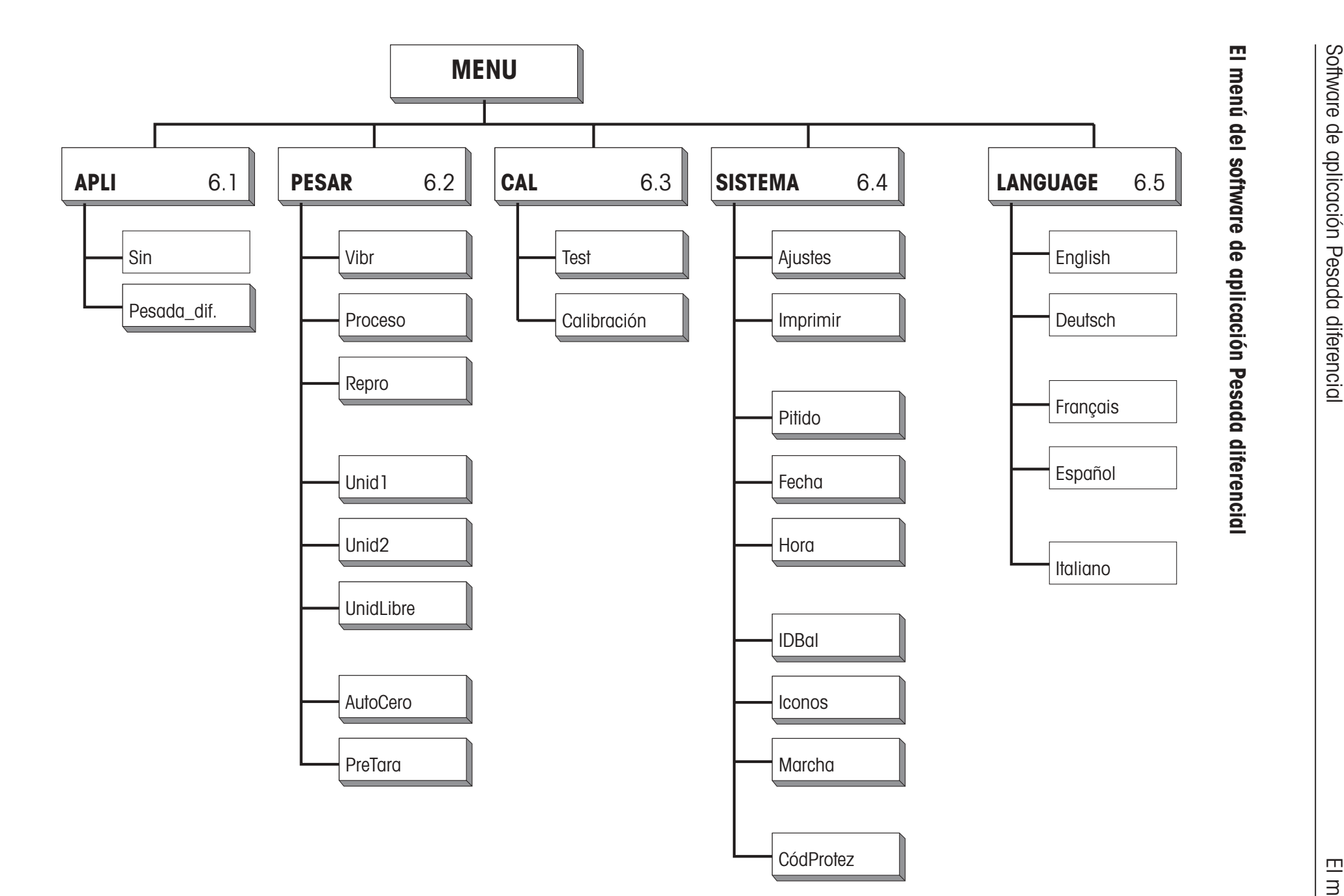

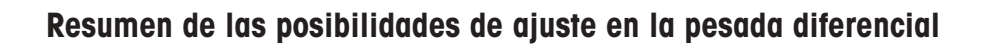

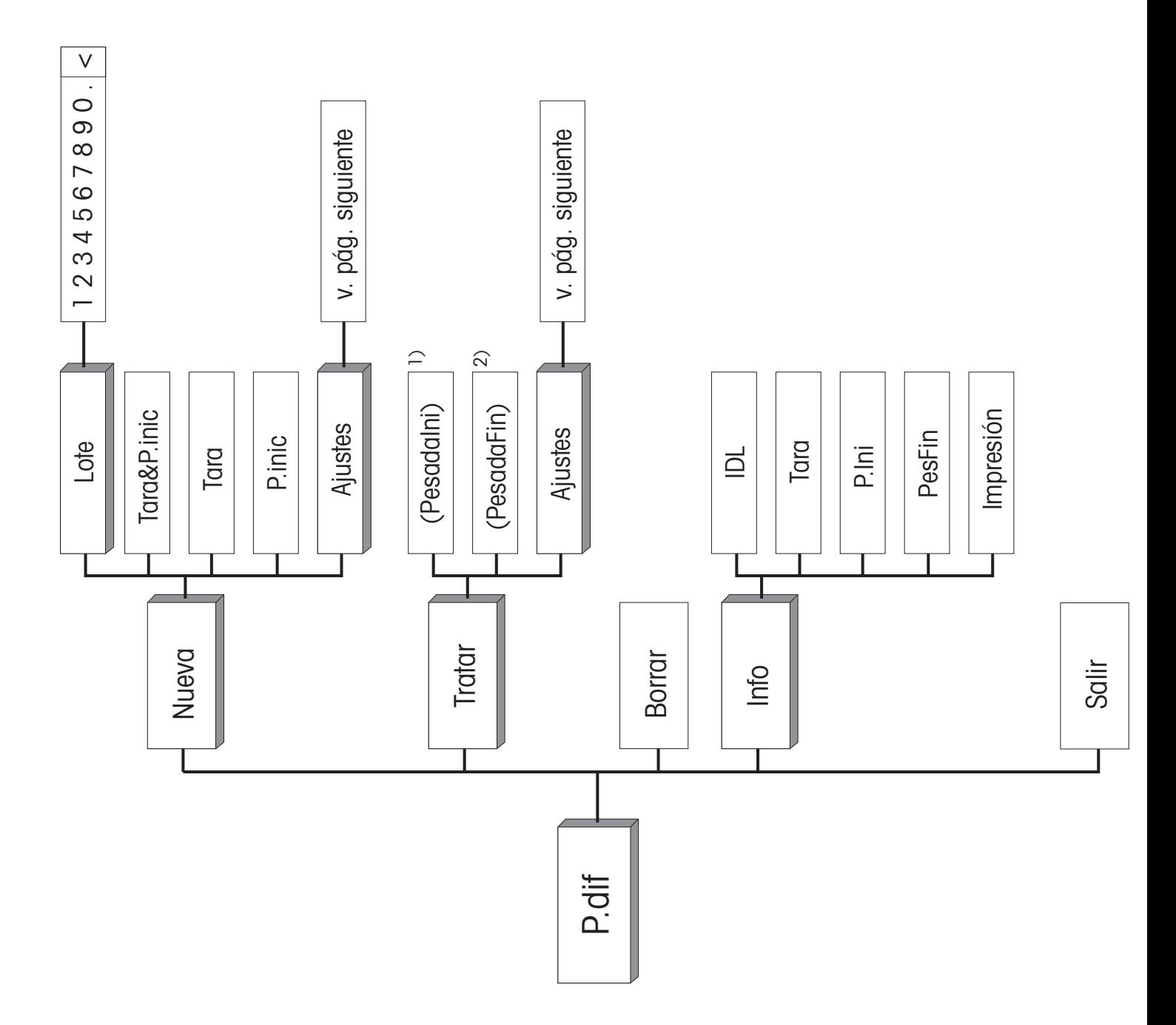

- <sup>1)</sup> En la determinación de tara y peso inicial en dos operaciones separadas, el peso inicial sólo aparece cuando se han determinado valores de tara, pero aún no todos los pesos iniciales.
- <sup>2)</sup> En la determinación de tara y peso inicial en dos operaciones separadas, el peso final sólo aparece cuando al menos se ha determinado un peso inicial de la serie.

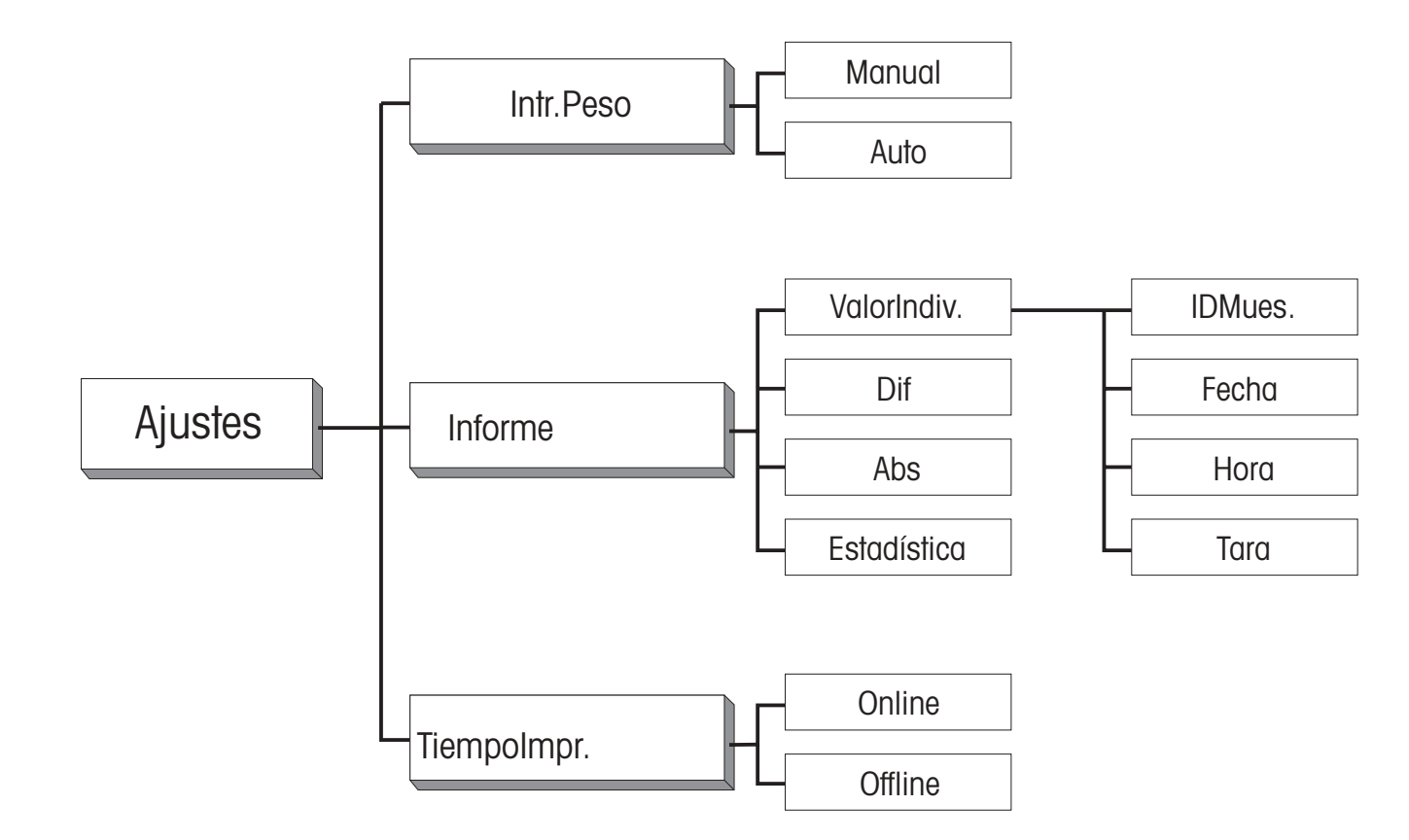

## <span id="page-31-0"></span>**6 Comunicación con el ordenador, características técnicas**

## **6.1 Transferencia de los resultados a través del interface universal LocalCAN**

Cada balanza PR/SR está provista de origen con el interface universal LocalCAN. Con un cambio adecuado (v. apartado 7.3 de las instrucciones de manejo para balanzas PR/SR) puede Vd. conectar su calculadora u ordenador a la balanza PR/SR a través de un interface RS232C.

Las balanzas PR/SR soportan el juego de instrucciones normalizado "Standard Interface Command Set (MT-SICS). El manual de referencia (705184) que Vd. ha recibido con el cable LC-RS ó LC-CL, describe claramente la función de estas instrucciones.

Las instrucciones de MT-SICS Level 0 y 1 y Level 2 R Standard sirven también para el software de aplicación Pesada diferencial.

Pero en lugar de las instrucciones bajo MT-SICS Level 3 del software Standard-R, en el software de aplicación Pesada diferencial hay disponible una instrucción específica de la aplicación.

Esta instrucción permite transferir los valores registrados de tara, peso inicial y peso final para cada muestra, dentro de la serie elegida, al ordenador conectado.

## **Consulta de series activas**

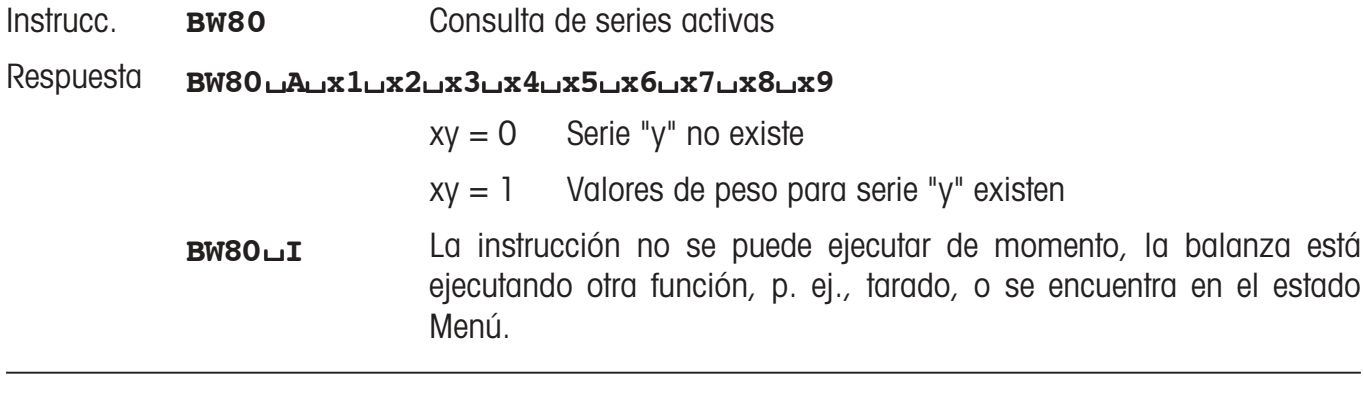

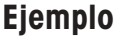

Instrucc. **BW80**

Respuesta **BW80**/**A**/**100100101**

Serie 1, serie 4, serie 7 y serie 9 existen

## **Transferir valores de una serie**

**Ö**

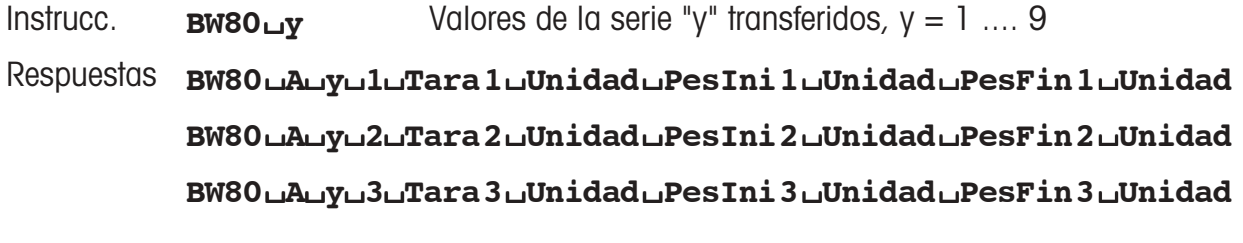

#### **BW80**/**A**/**y**/**n**/**Tara n**/**Unidad**/**PesIni n**/**Unidad**/**PesFinn**/**Unidad**

<span id="page-32-0"></span>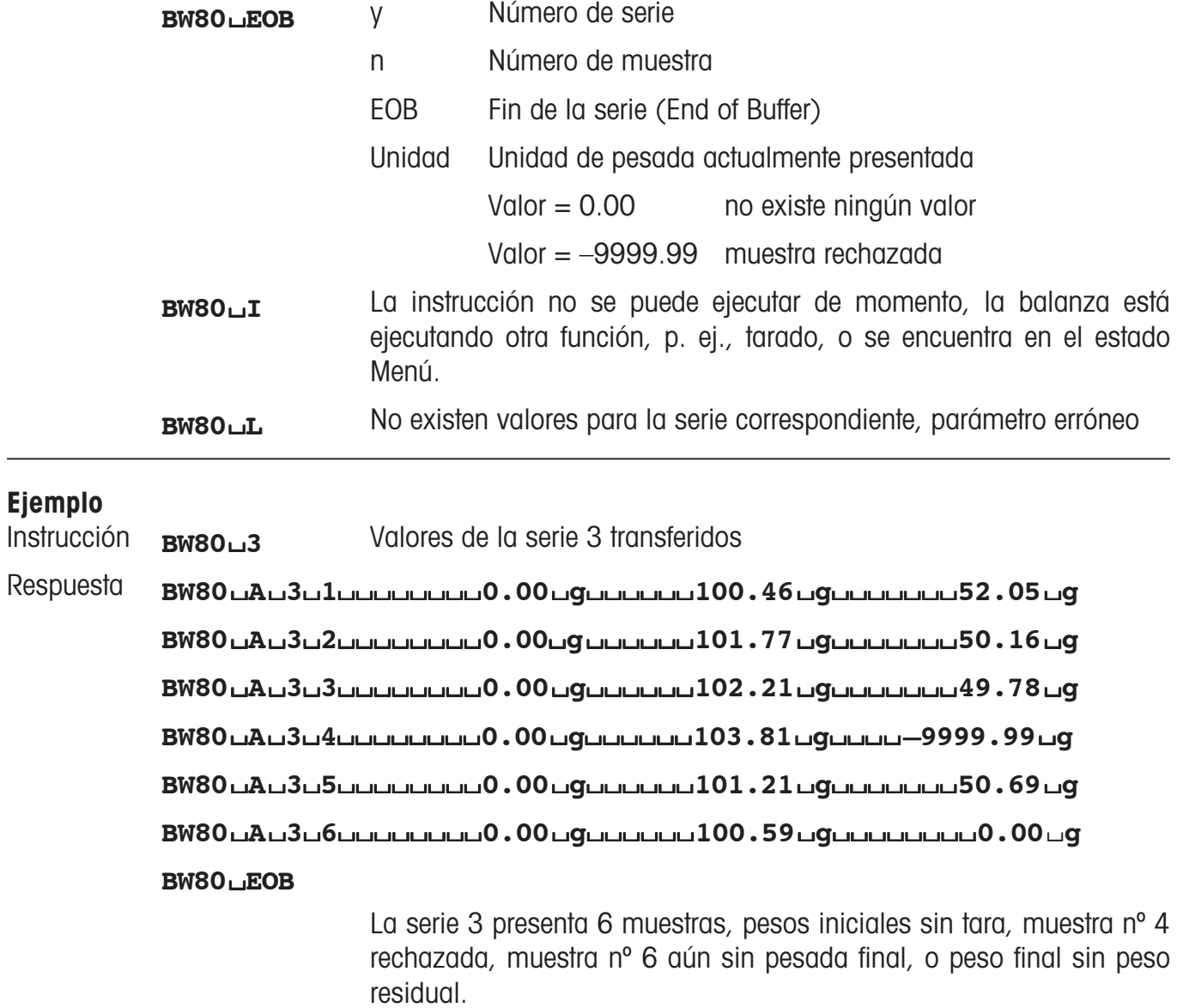

# **6.2 Características técnicas**

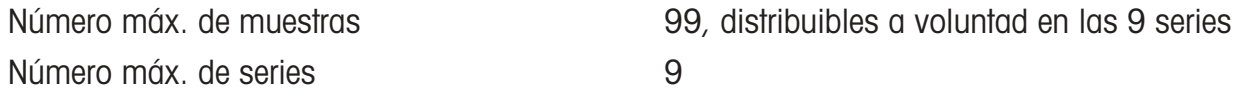

Número máx. de pesadas finales por muestra 99

# <span id="page-33-0"></span>**7 Mensajes en el indicador**

Cuando utiliza su balanza puede aparecer brevemente un mensaje o una indicación extraña en la línea superior del visor. Puede tratarse de dos tipos diferentes de mensajes: Información (tipo "I") o mensaje de error en caso de manipulaciones incorrectas (tipo "F").

Completando los mensajes descritos en el apartado 8.3 de las instrucciones de manejo de balanzas PR/SR, en el software de aplicación Pesada diferencial pueden aparecer también los mensajes siguientes.

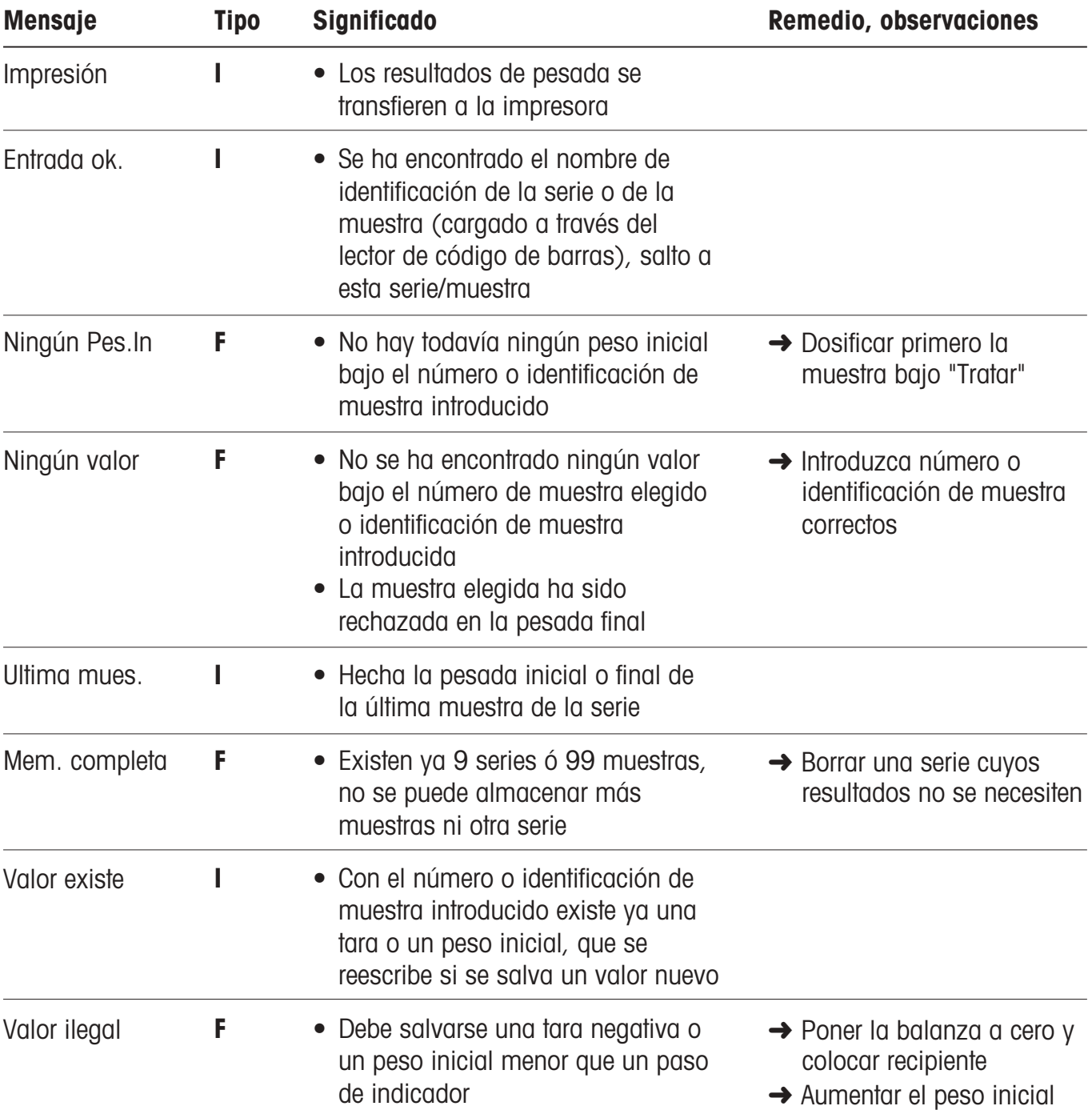

**Para un mejor futuro de sus productos METTLER TOLEDO: El servicio postventa de METTLER TOLEDO garantiza durante años su calidad, su precisión metrológica y la conservación de su valor.**

**Pida nuestra documentación sobre las excelentes prestaciones que le ofrece el servicio postventa de METTLER TOLEDO.**

**Gracias.**

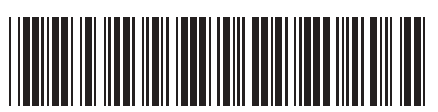

\*P11780135\*

Reservadas las modificaciones técnicas. Impreso sobre papel fabricado sin cloro. Por nuestro medio ambiente.

© Mettler-Toledo GmbH 1999 11780135 Printed in Switzerland 9907/2.14

**Mettler-Toledo GmbH, Laboratory & Weighing Technolgies,** CH-8606 Greifensee, Switzerland Phone +41-1-944 22 11, Fax +41-1-944 30 60, Internet: http://www.mt.com